1

專利資訊 **-** 世界最大的技術資料寶庫

International Patent

Classification

## -INPADOC Esp@cenet

MIMOSA

MIMOSA

European Patent

Convention EPC **and a set of the Second Australian Second 1973** 

10 5 1977

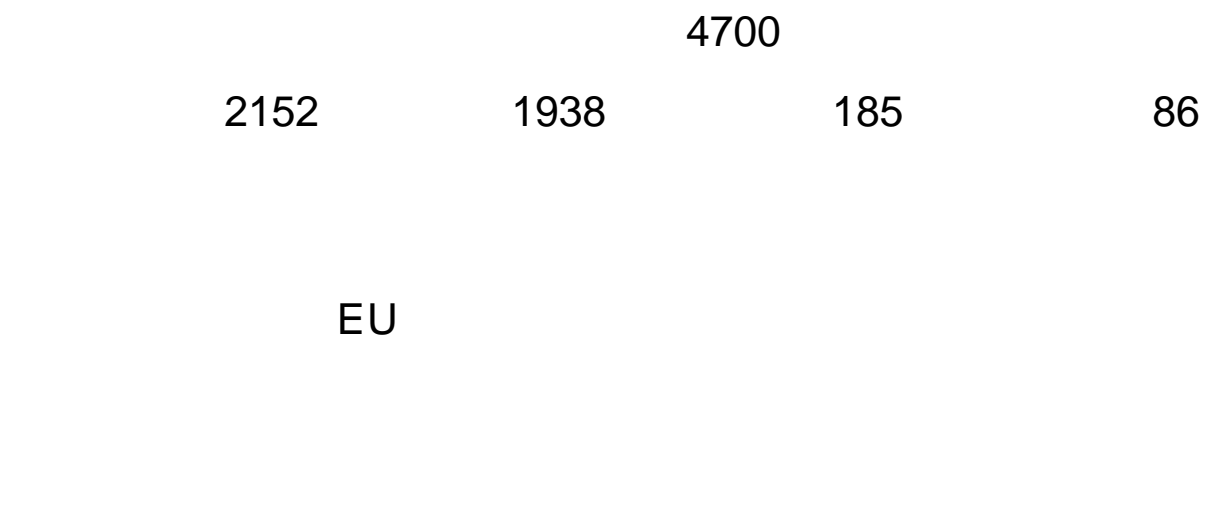

 $20$ 

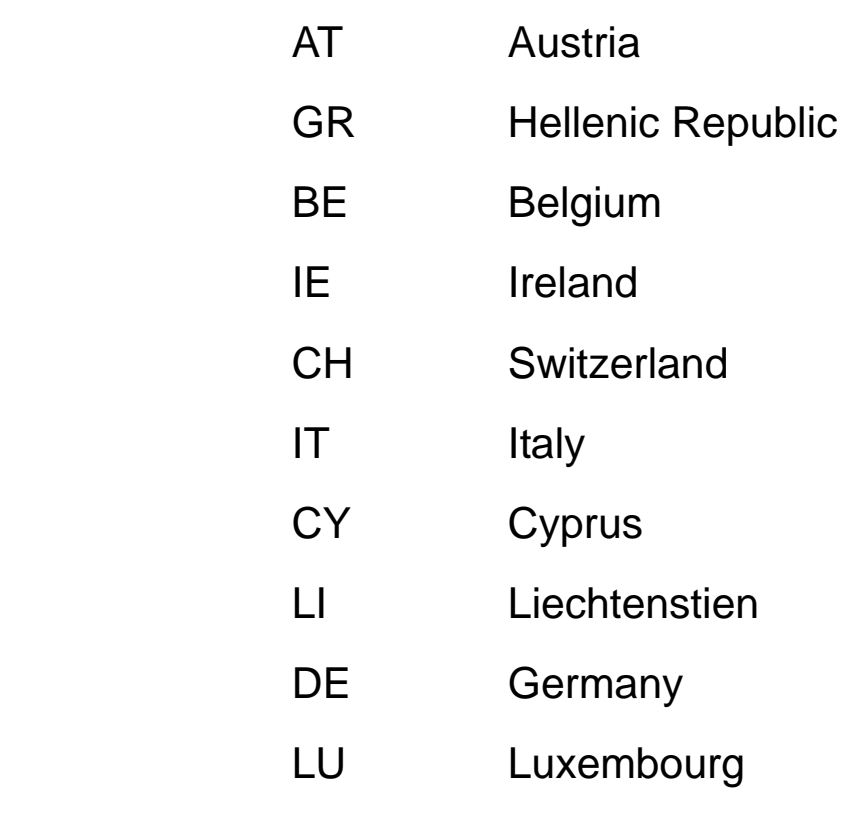

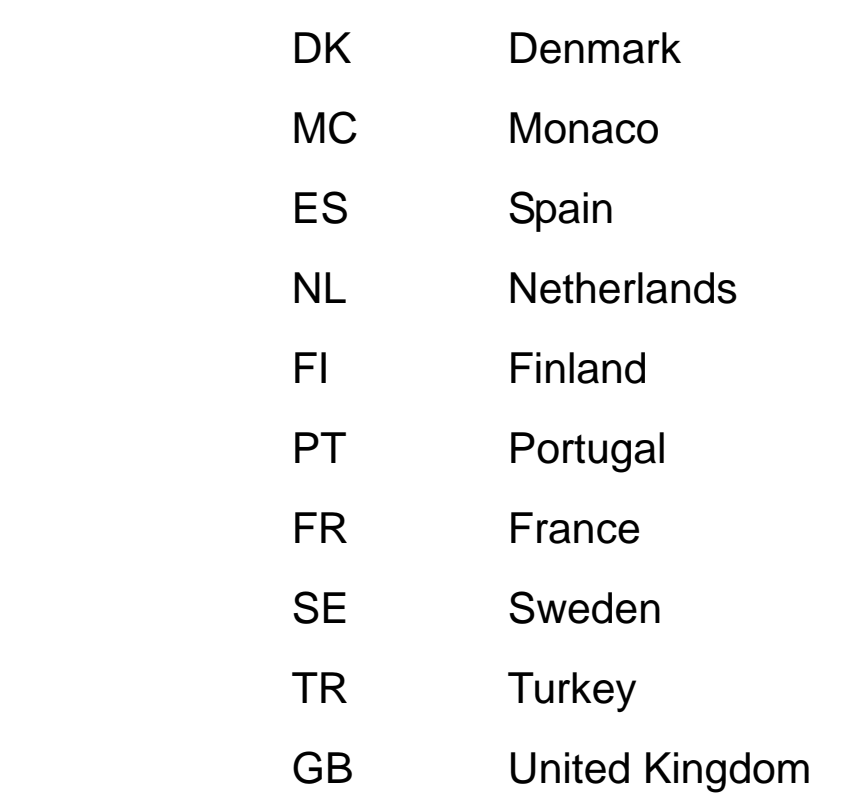

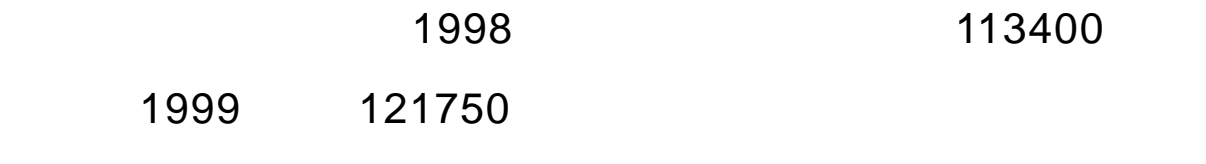

 $\sim 20$ 

Patent Cooperation

Treaty PCT

對申請人而言:

對簽約國而言:

 $\bullet$ 

 $\bullet$ 

• 合諧化、更有效的專利法

•  $\bullet$ 

 $\bullet$  and  $\bullet$  and  $\bullet$ 

 $\bullet$ 

 $\bullet$  example  $\bullet$  and  $\bullet$  and  $\bullet$  and  $\bullet$  and  $\bullet$  and  $\bullet$  and  $\bullet$  and  $\bullet$  and  $\bullet$ 

• R & D

 $\bullet$ 

 $\bullet$ 

8

#### ESPACE

# INPADOC esp@cenet®

Patent Cooperation Treaty

PCT)之程序,經由國際專利申請程序獲得。歐洲專利局為經世

界智慧財產權組織認可之國際檢索及預審機構。其1999年處理之

 $PCT$ 

1999

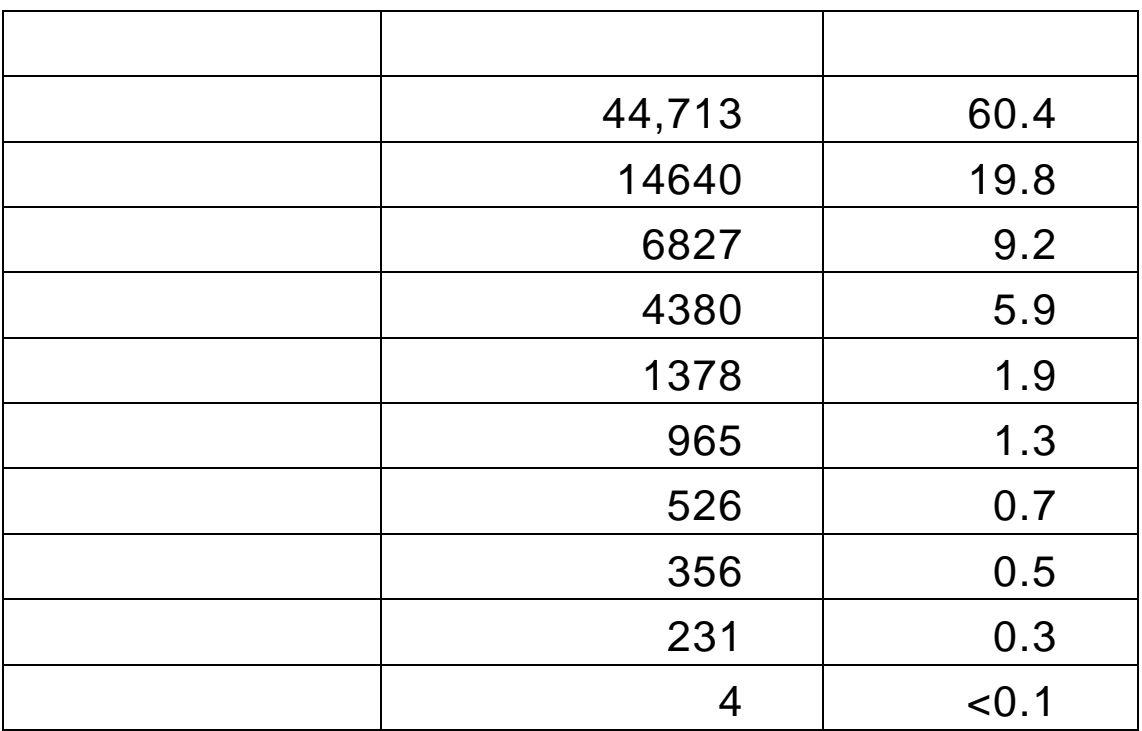

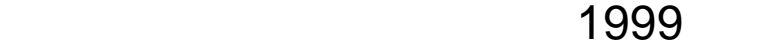

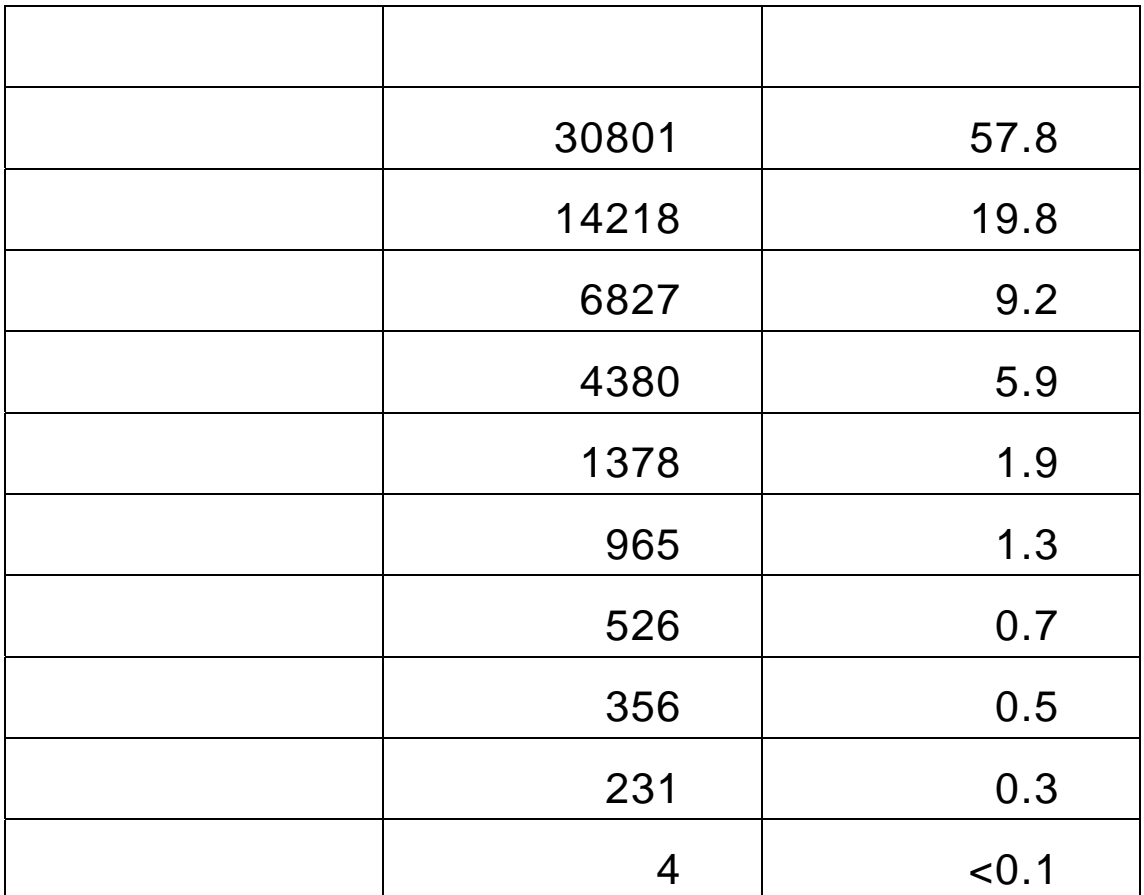

法。<br>在法律的法律规律的规律

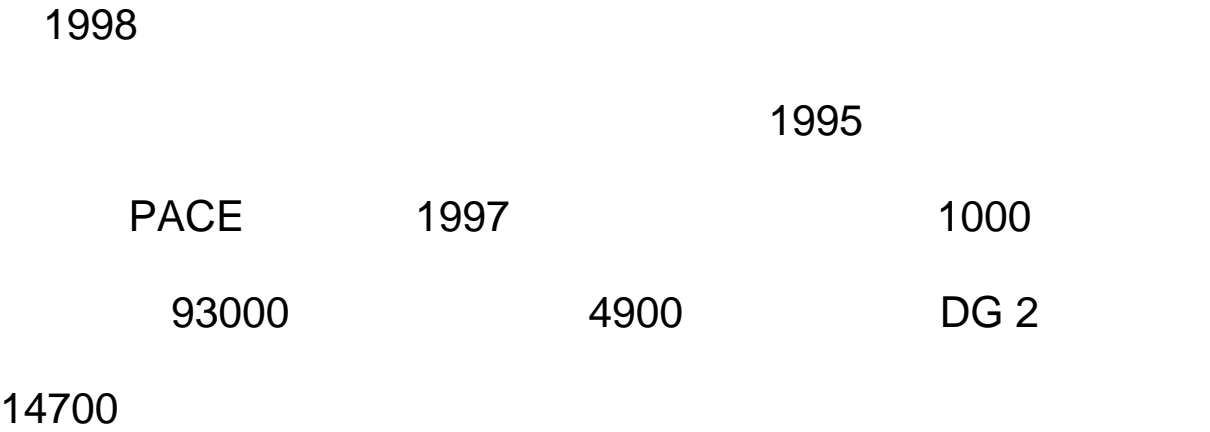

 $1000$ 

 $1$ 

申請案。.

 $\Box$ 

 $\overline{D}$ G1 and  $\overline{D}$ G1

11

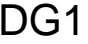

 $\overline{D}$ G1  $\overline{D}$   $\overline{D}$   $\over$ 

DG2 BEST DG1

# INPADOC

**INPADOC** 

 $\sim$  22  $\sim$ 

其內容穩定地每星期更新及增加,每星期約有 25000 件至

40000

DIALOG STN

# 參、 **MIMOSA**

#### **MIMOSA**

MIMOSA (EPO)

專利商標局(USPTO)及日本特許廳(JPO)三方的合作計畫項目之

**MIMOSA** 

MIMOSA Jouve S.A.

(WIPO)

SGML

 $\Box$ 

#### **MIMOSA**

**MIMOSA** 

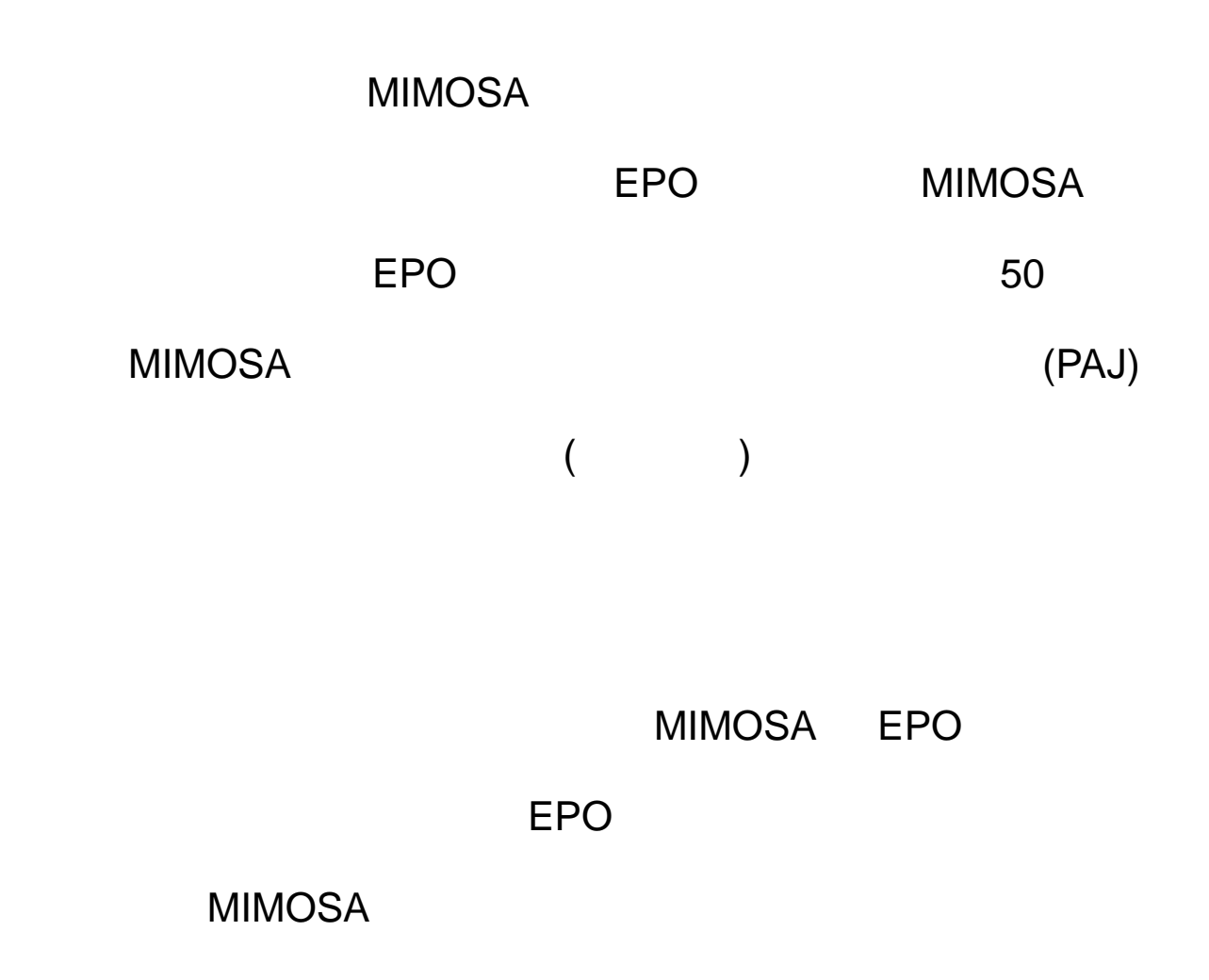

MIMOSA

MIMOSA

# epoline

epoline

2001 esp@cenet

PHOENIX

 $\blacksquare$  PDF  $\blacksquare$ 

PHOENIX

**EPOLINE** 

- $1.$
- $2.$
- $3.$
- $4.$
- $5.$
- $6.$

### **EPOLINE**

- 1. EASY
- $2.$
- 3. EASY
- $4.$
- $5.$

### **EPOLINE**

- $1.$
- 2. 相關文獻
- $3.$

 $4.$ 

#### EPOLINE

# 伍、 **esp@cenet**

 $1970$ 

PATOLIS WPI INPADOC 1980

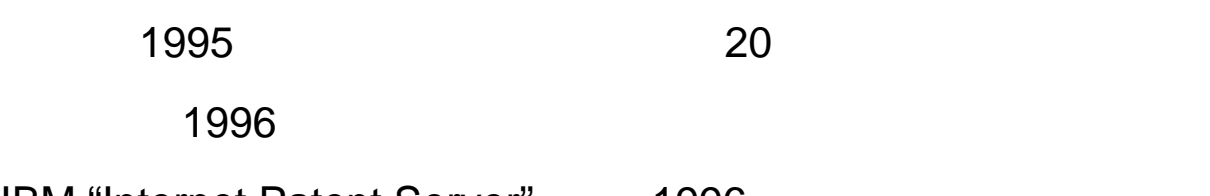

IBM "Internet Patent Server" 1996

歐洲專利局遂於1997年中開始計畫建置一個資料庫,整合的其所

, the contract of the contract of the contract of the contract of the contract of the contract of the contract of the contract of the contract of the contract of the contract of the contract of the contract of the contrac

esp@cenet

esp@cenet

#### 1900

- $\bullet$  and  $\bullet$  and  $\bullet$  and  $\bullet$  and  $\bullet$  and  $\bullet$  and  $\bullet$  and  $\bullet$  and  $\bullet$ z 其十九個成員國最近之專利申請案,〈至少近二年〉
- WIPO World Intellectual Property Organization

#### esp@cenet

esp@cenet

### $e$ sp@cenet

- $\bullet$
- 為專利審查官所建之資料庫之再使用
- BNS
- web based
- $\bullet$  (50  $\bullet$ )
- 1900
- $-4$
- $\bullet$

 $\bullet$ 

 $\bullet$ 

– 所有的專利名稱及摘要均為英文

- 
- 說明書首頁影像、圖及全文
	- $\overline{A4}$

# Esp@cenet

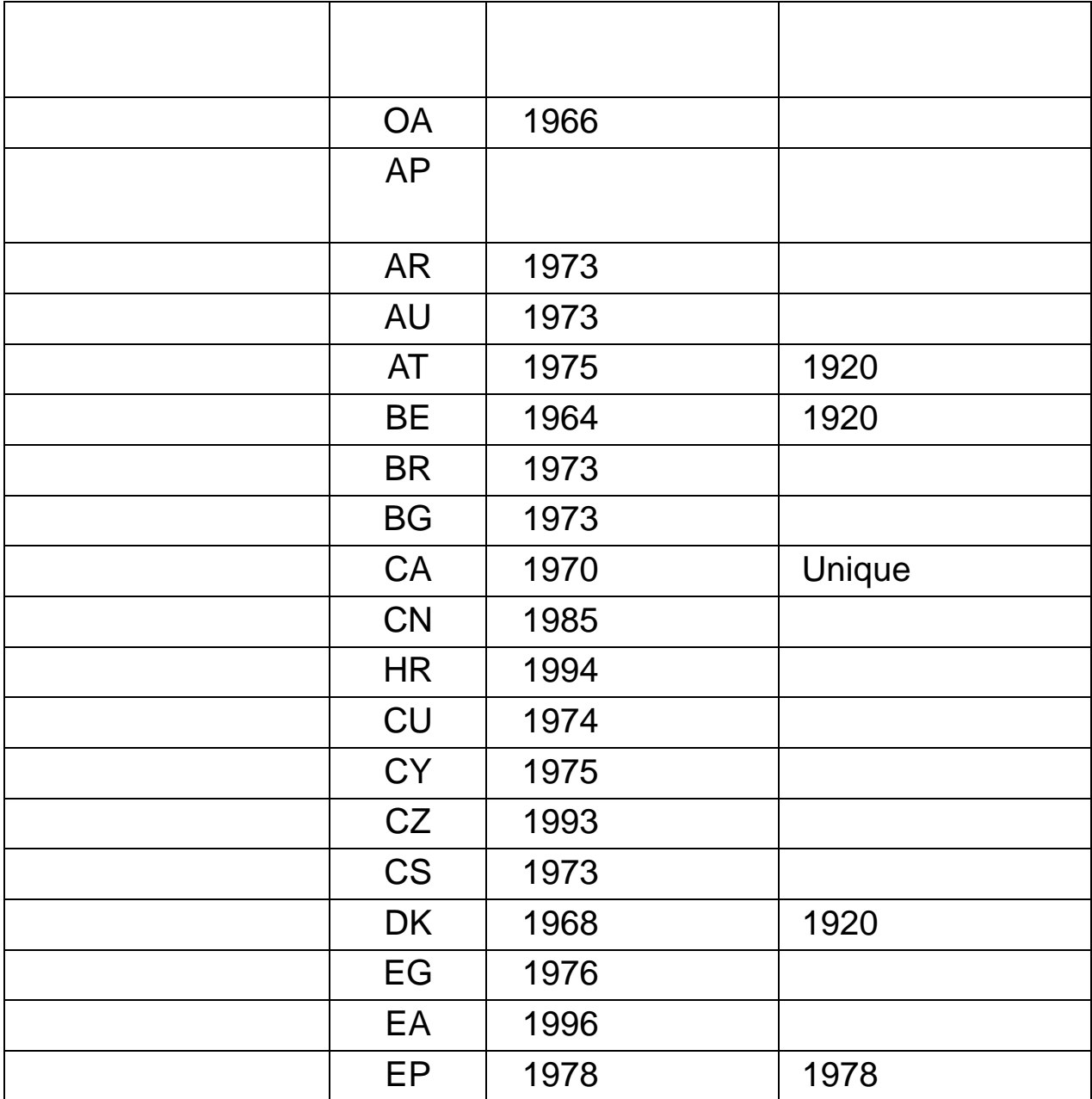

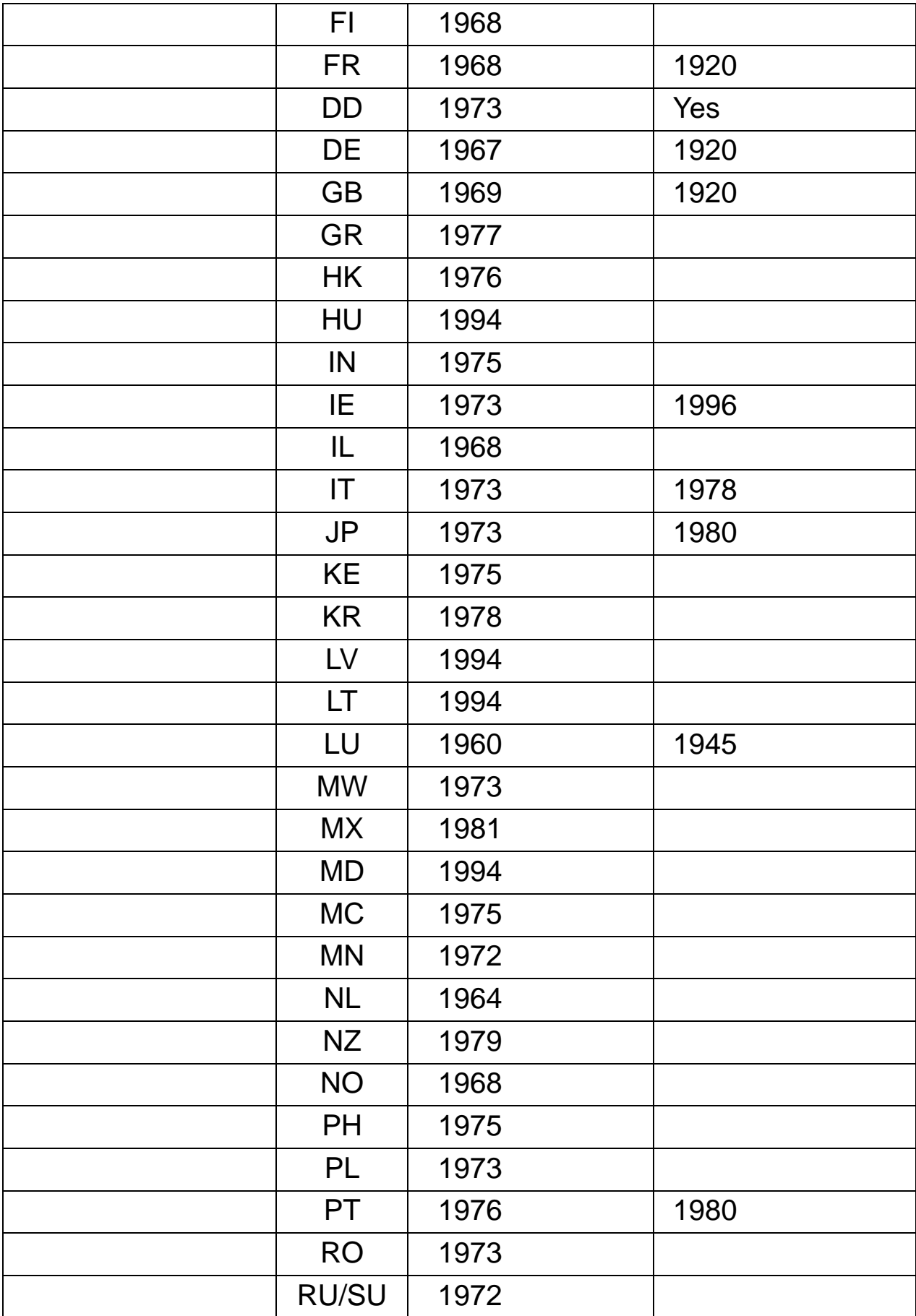

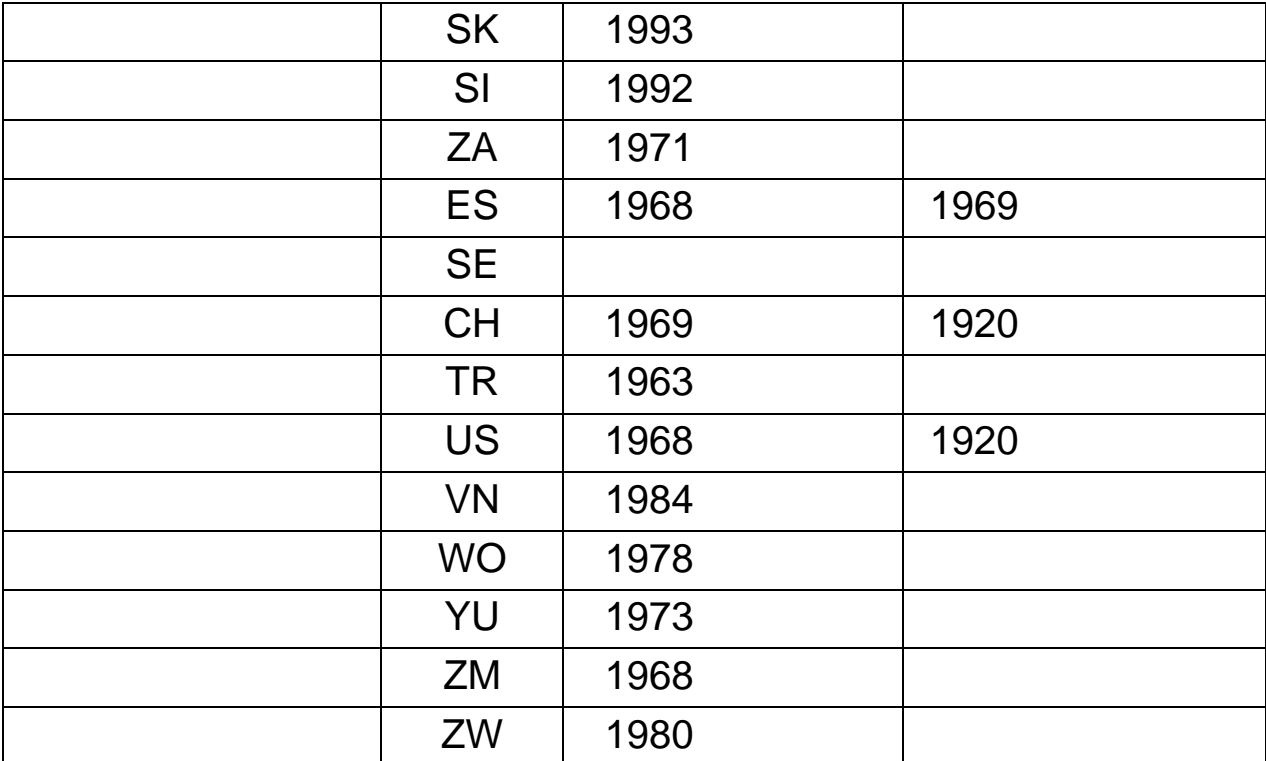

esp@cenet

 $(IP)$ 

esp@cenet

**Publication Number** 

**Priority Date(s)** 

**Publication Date** 

Applicant Name(s)

**Application Number** 

Inventor Name(s)

**Application Date** 

**IPC Classification** 

**Priority Number(s)** 

Title Text (in English) Abstract Text (in English)

• 1970  $\cdot$   $\cdot$   $\cdot$   $\cdot$   $\cdot$   $\cdot$   $\cdot$ 

- 1970  $\blacksquare$
- 1920 年以前公開之資料僅提供書目資料。

**1.** 加強輔導民眾檢索及利用專利資訊:

**2.** 正視專利審查人員不足之問題:

增加員額中,以西元 2000 年為例即進用人員達數百人,

#### 3. **MIMOSA**

#### **MIMOSA**

#### **MIMOSA**

#### **MIMOSA**

**4.** 儘速建立良好專利資訊檢索系統:

**5.** 資料庫資料的標準化

**6.** 加強國際合作:

# WTO WIPO EPO(
)

躋身國際舞台之目的。目前與 EPO 最重要的合作項目是

第**1**章 簡介

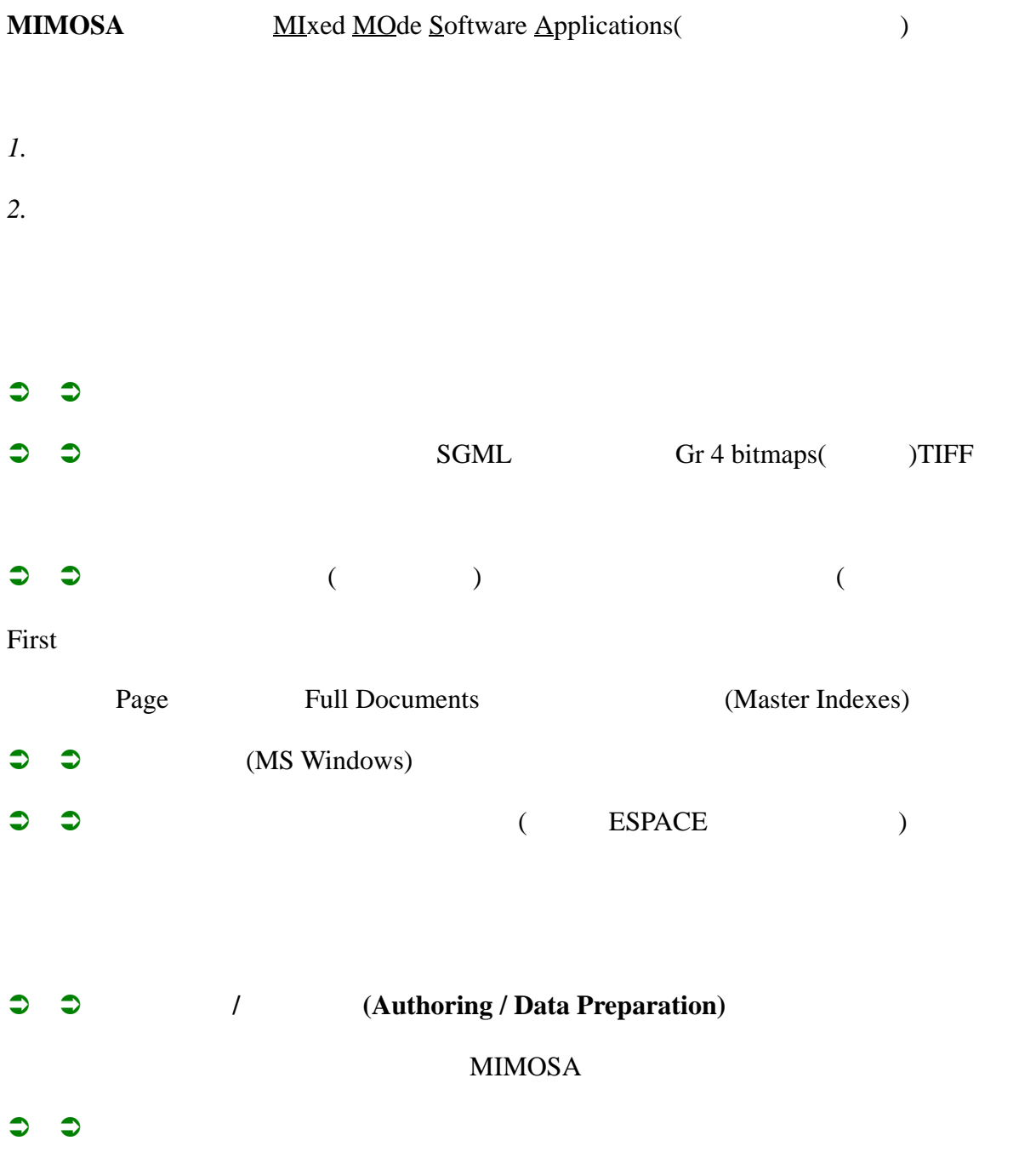

#### COLLECT.INI

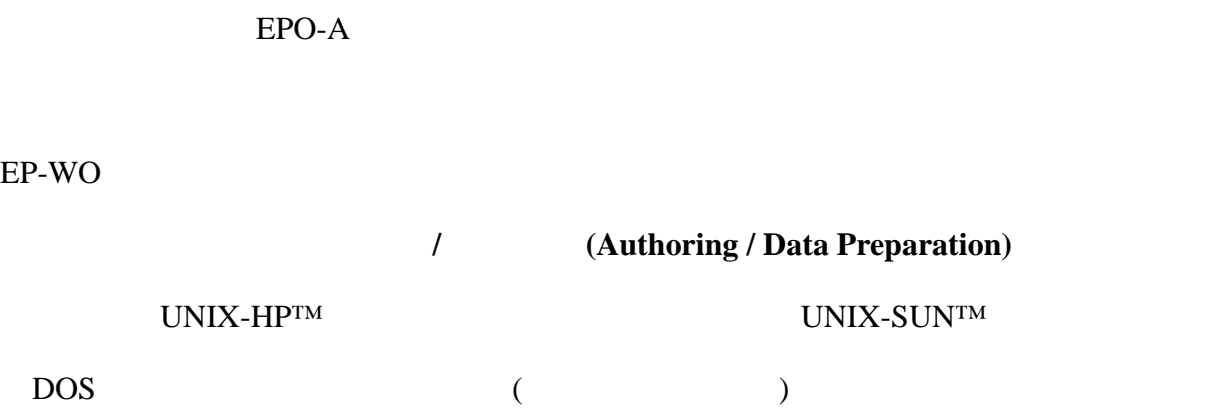

31

#### $2.1$

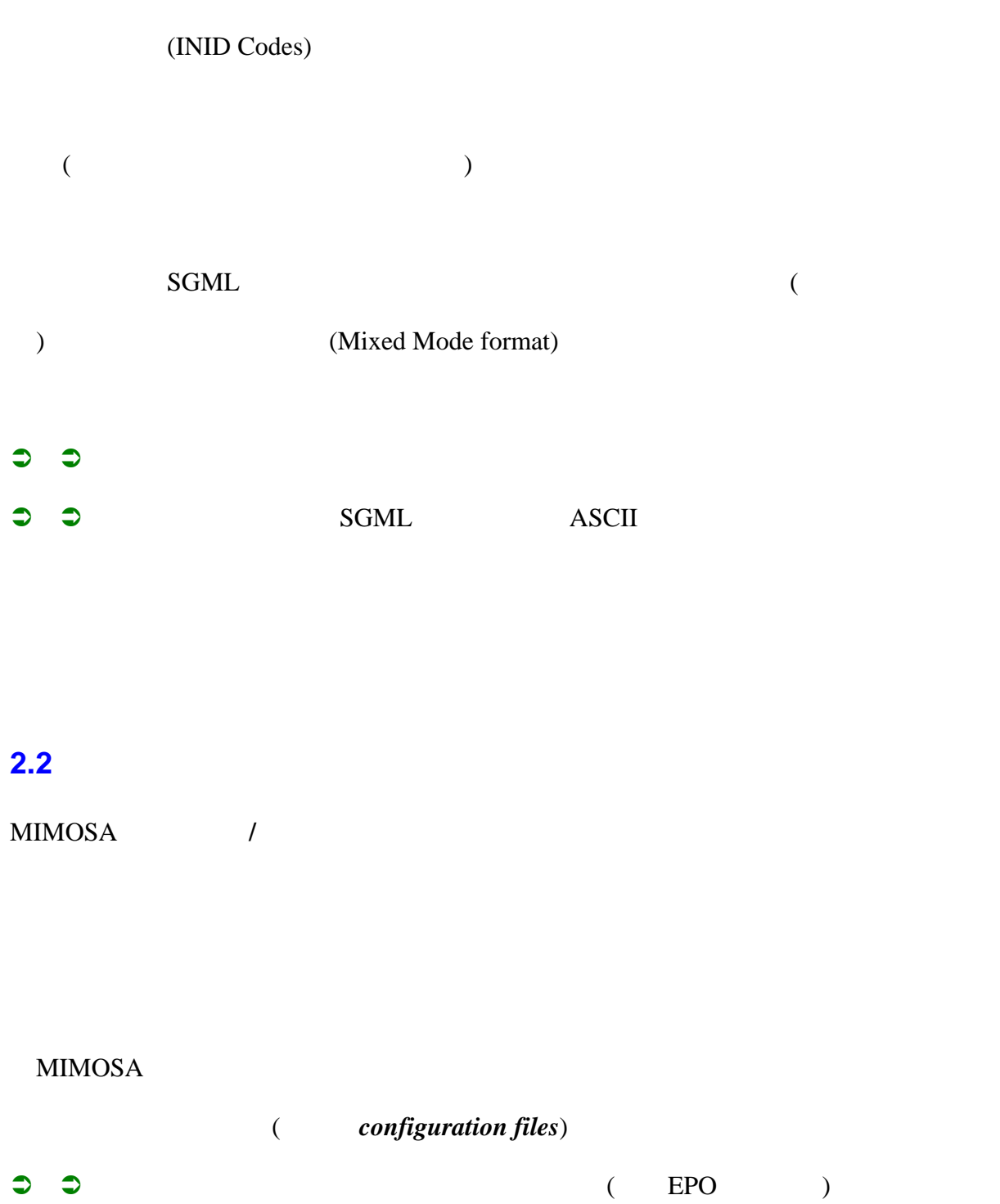

#### $\bullet$   $\bullet$  EPO EPOQUE

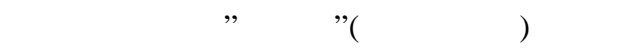

- 商標資料庫(僅美國專利商標局USPTO之資料)
- $\bullet$   $\bullet$  PAJ ( $\bullet$
- $\supset \supset \text{ Cassis}$  ( )

#### MIMOSA

 $\supset$   $\supset$   $\supset$  PAJ

 $\bullet$ 

- $\supset$   $\supset$  EP-A WO()  $\supset$  ESPACE FIRST
- $\bullet$   $\bullet$   $DG-1$   $1978$

# $\supset$   $\supset$  EP-A EP-B

- $\bullet$
- 
- $\ddot{\circ}$
- $($

# 第**3**章 製作軟體

#### **3.1**

本軟體─製作 **/** 資料準備(*Authoring / Data Preparation System*)─的標的是針對光碟  $(1.2, 2.2)$  DVD)

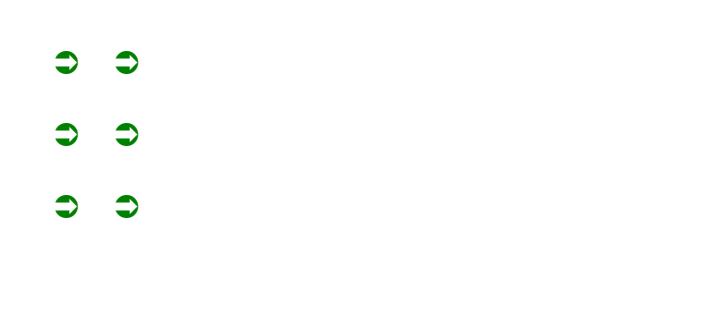

# $3.2$

 $(3.3)$ 

# $3.2.1.$  $\mathcal{L}$

 $)$  $($ 

#### $3.2.2$  /

 $($  $)$  and  $($  $)$ 

#### 3.3.2 SGML2GTI

**3.2.3** 

 $(9.9.9)$   $E$ P

**Sample first page data**

#### SGML2GTI

Sample bibliographic notice

#### SGML2GTI

#### **3.2.4**

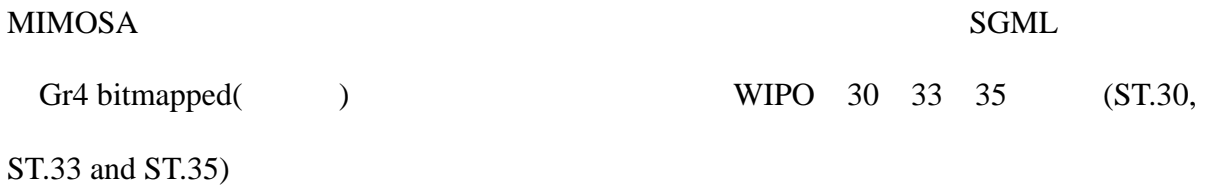
## **3.2.4.1 SGML**

MIMOSA SGML

(DTD, Document Type Definition)

 $\overline{\text{SGML}}$ 

 $(Tag)$  WIPO 32 (WIPO ST.32)

 $W \text{IPO ST.32} \quad \text{DTD} \tag{12}$ 

The SGML coded bibliographic data of the sample page

# 3.2.4.2 Gr4

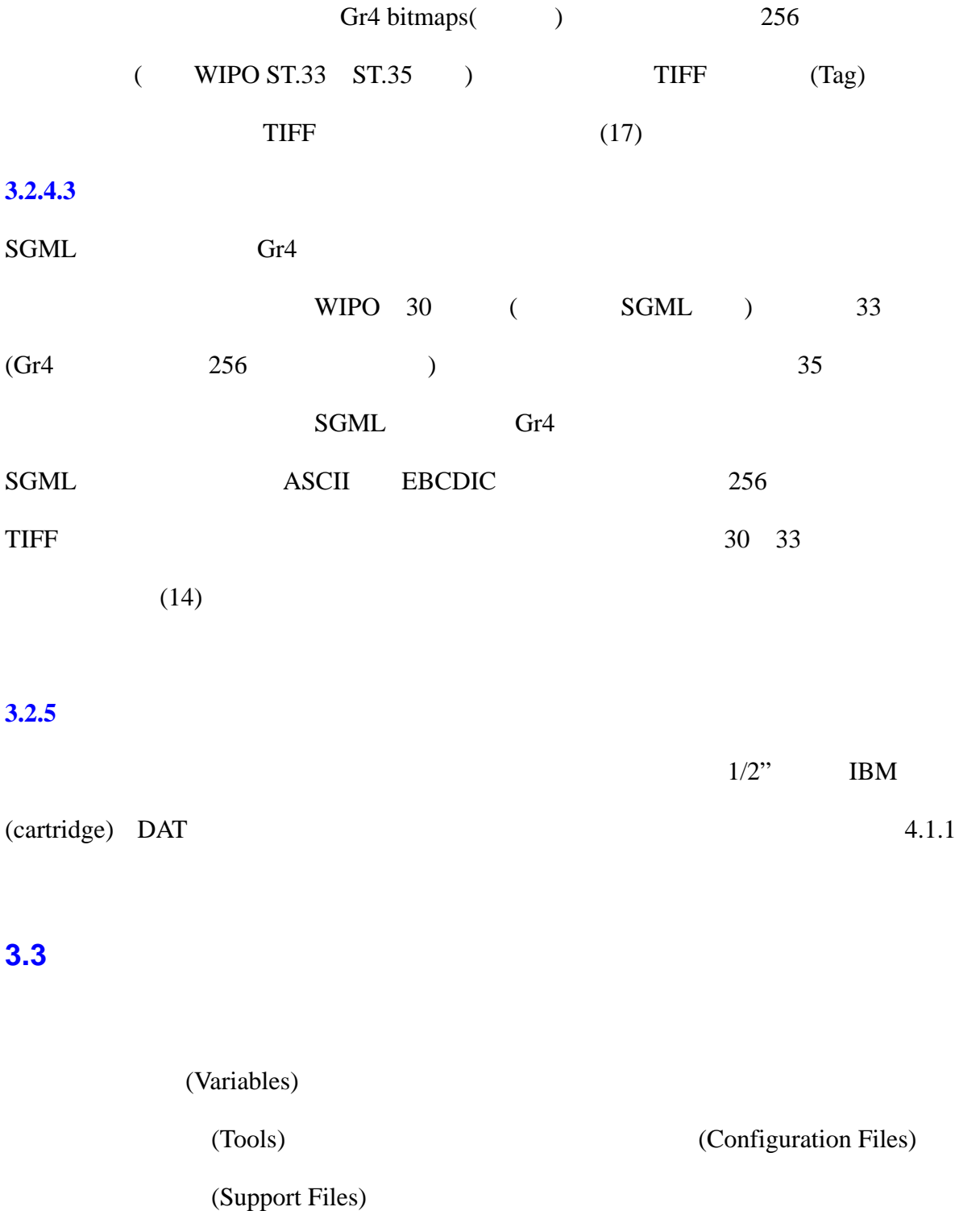

製作,於後第*4*<sup>章</sup> 資料準備中還有更詳盡的介紹。

章節*3.3*中將對變數的內容逐一說明,在*3.4* 如何使用製作軟體中,將詳細描述使用

GENC<sub>D</sub>

**3.3.1 SGML** 

 $SGML$ 

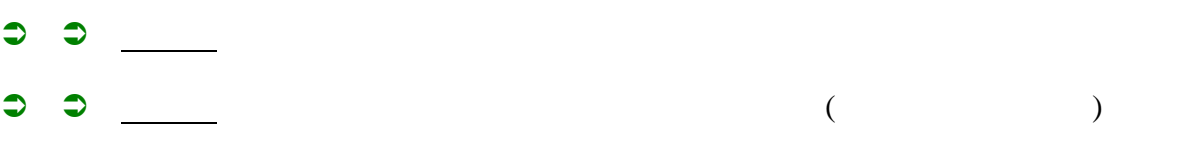

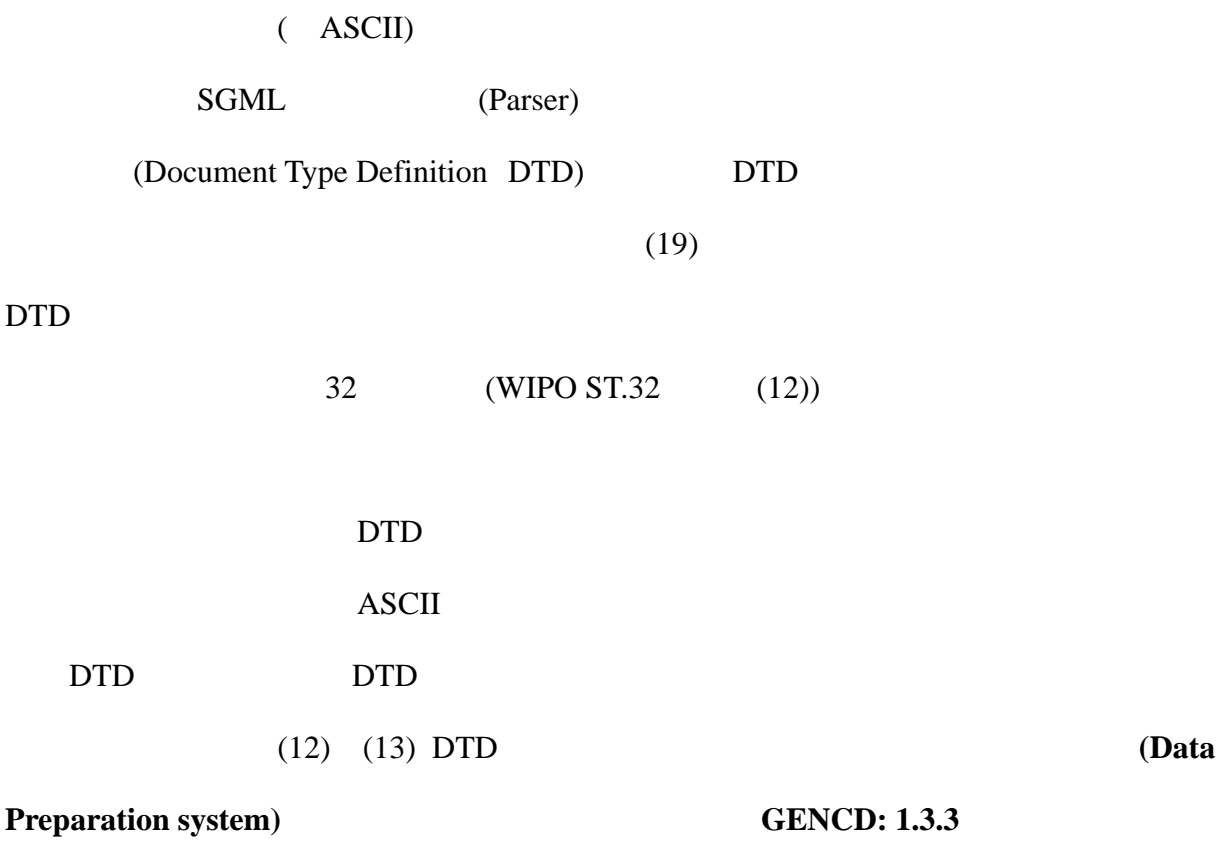

# **3.3.2 SGML2GTI**

SGML2GTI (configuration file)

SGML<br>SGML2GTI

SGML2GTI<sup>(</sup>

### *Hitlist definition*

### HITLISTDEF = <B190>" "<B110>" "<B130>" "<B140>

In the **HITLISTDEF** keyword the tags of the fields that must be stored in the hitlist and how the fields are separated (or concatenated). In this example the fields are separated by a blank. The sequence of the tags is also used to specify the default order in which the hitlist will be displayed. (In this case the order of Office - Publication number - Document Kind – Publication date).

#### *Notice definition*

NOTICEDEF = ("PN : "<B190>" "<B110>" "<B130>" "<B140>,

SFTAGSIGNORE=<TIME>

CRITNAME = "Publication Number display"

 $CRITABBR = "PN"$ 

Each keyword **NOTICEDEF** contains a specification of a line in the bibliographic notice view, in this case the fixed text *PN*: followed by the contents of the tags  $\langle B190 \rangle$ ,  $\langle B110 \rangle$ ,  $\langle B130 \rangle$  and  $\langle B140 \rangle$ . The fields are separated by a blank.

With the sub keyword **SFTAGSIGNORE** one can specify which sub tags in the selected tags must be ignored. In this case the tag *<TIME>* and its contents are not displayed in the notice line. From the example it can be seen that sometimes many sub tags are ignored, e.g. for <B711> *Applican*t.

With the keywords **CRITNAME** and **CRITABBR** the full name and the abbreviated name for the notice line are specified. Se also below under Index definition.

# **Typography**

 $typography = (*above*), (*altmath*), (*ano*),$ 

 $(\langle \text{Atl}\rangle,$ ",  $(\langle \text{AUTHOR}\rangle, \mathcal{G}_q), (\langle \text{b}\rangle,), (\langle \text{bai}\rangle,),$ (<BNUM>, " "), (<BOOKId>, \$q)

With **typography** it is possible to add some (very) restricted layout to the notice (the full Mixed Mode displays the bibliographic data "as printed"). E.g. insertion of a line feed, or an extra space. The \$ commands refer to the GTI commands, see (99) for detailed information.

#### *Document identification*

### DOCUMENTID = "%2.2<B190>s%-2.2<B130>s %08<B110>ld"

The keyword **DOCUMENTID** specifies how a *unique* identifier can be built; each document must be distinguished from the other documents in the collection. The numbers following the % character indicate the number of characters or digits to be used from the SGML fields and how these are placed in the identification field. In this example the office/country code followed by the publication number and the document kind form the unique identification.

#### *Index definition*

#### $INDEXDEF = (TAG2GTI =$ " " $< B110>$ " " $< B110$ ,

CRITNAME = "Publication Number" ,

#### $CRITABBR = "PN"$

The keywords **INDEXDEF** is used for the definition of indexes. This is the most important part of SGML2GTI. Apart from the content, it contains also specifications about how the content must be indexed. The following sub keywords can be used: **TAG2GTI** contains the SGML tags of the fields to be indexed. This can be one or more tags, e.g. a main classification index from the tag  $\langle B511 \rangle$  and all classification tags in another index (tags B511, B512, B513, B514). See the example above. When the tags are separated by a blank then the contents of the tags are indexed separately, when the tags are placed adjacent to each other

then the contents of the fields are combined as one index term. In the Publication number example the fields are indexed as: Publishing office - Number – Kind (EP0717989A1), Number - Kind (0717989A1) and number (0717989).

With the keywords **CRITNAME** and **CRITABBR** the full name and the abbreviated name for the index are specified. The names can be the same for the NOTICEDEF and the TAG2GTI.

Other sub keywords are: **SFTAGSIGNOR**E, see above under Notice definition **DATATYP**E, this specifies how the field must be indexed. If the keyword is not present then the indexing default is used: the content is indexed as one field. Some datatypes are:

*DA* the field contains date information

*ST8* the field is a classification code that must be indexed according to the WIPO ST.8 standard

*LI* the complete string is indexed, e.g. from the applicant name LABORATORIOS CUSI, one index term is built: "LABORATORIOS CUSI",

*LIWO* the complete string and the separate words must be indexed, e.g. from the applicant name LABORATORIOS CUSI, three index terms are built up: "LABORATORIOS CUSI", "LABORATORIOS" and "CUSI".

*IN* and *INL* indexed as a string of 5 or 9 digits respectively (leading zero's are added when the input is less then 5 or 9 digits.

Other less used datatypes can be found in (10).

**PROXIMITY** = Y or N or the word proximity only specifies if the text must be indexed so that proximity searching is possible. When the key word is not present: no proximity is the default.

**CONTENT** indexing occurs only when the specified tag contains a specific value. E.g.

 $INDEXDEF = (TAG2GTI =  $\langle B542 \rangle$ ,$ 

 $CONTENT = **541>="DE"**$ .

tells the software to index the contents of tag <B542> only when tag <B541> contains the word "DE"

**ATTRIBUTE** only the SGML tags with the attributes containing the specified value are indexed.

 $INDEXDEF = (TAG2GTI = *SDOAB*),$ 

 $ATTRIBUTE = LA="E",$ 

This tells the software that only English abstracts are indexed.

**TRUNCATE** specifies the type of truncation, in cases of *L* or *B* a mirror index is created. E.g.

 $INDEXDEF = (TAG2GTI =$ 

$$
CONTENT = 541>="DE",
$$

 $TRUNCATE = B$ ,

tells that both left and right truncation must be possible. In our example:

<B541> DE </B541> <B542> VERFAHREN ZUR UMHÜLLUNG VON

NANOPARTIKELN ODER -TRÖPFCHEN </B542>

the words are indexed as follows (stopwords are ignored):

VERFAHREN

NERHAFREV

UMHULLUNG

GNULLUHMU

NANOPARTIKELN

NLEKITRAPONAN

**TROPFCHEN** 

NEHCFPORT

**STOPWORDS** this keyword contains the name of the file containing the stopwords being

used for this index. E.g.

 $INDEXDEF = (TAG2GTI =$ 

 $CONTENT = **>="DE",**$ 

 $TRUNCATE = B$ ,

#### $STOPWORDS = "DEUSTOPLIST"$

indicates that DEUSTOP.LST contains the stopwords for this index and shall contain e.g. the words *zur, von, oder* from our example.

**DISPLAY** this keyword tells the software that not only an index must be built but also that the contents must be displayed in the notice as an addition to the notice definitions above.

### $SGML$

 $($ 

 $\bullet$   $\bullet$  TIFF (Pointer File)  $($  ST.33  $)$ 

 $\supset$   $\supset$   $\supset$   $\supset$   $\supset$   $\supset$  $($ 

備) SGML2GTI ()  $SGML$ 

標記指令為**<EMI>**,識別影像屬性的名稱為**ID**,後續**GENCD:** 設定環境參數的章節中,  $(3.4.6).$ 

**3.3.4** 

MIMOSA (CD-ROM) DVD,但這不列在本操作手冊討論範圍內。光碟片的規格必須依循*ISO9660*號標準(附錄  $(20)$ ) (and  $(20)$ )  $0-9$   $A-Z$   $-$ 

ISO9660.CFG ISO9660.CFG

 $(9, 9, 20)$ 

*ISO9660.CFG* (  $\qquad$  )

V.Soft  $#$  S0.1

V.Disk  $# D1.0$ 

**V.Soft V.Disk** MIMOSA

欄位的左方為固定字元,資料欄位訊息說明將會儲存在光碟之主要內含描述**(***Primary*

*Volume Descriptor*, *PVD*)

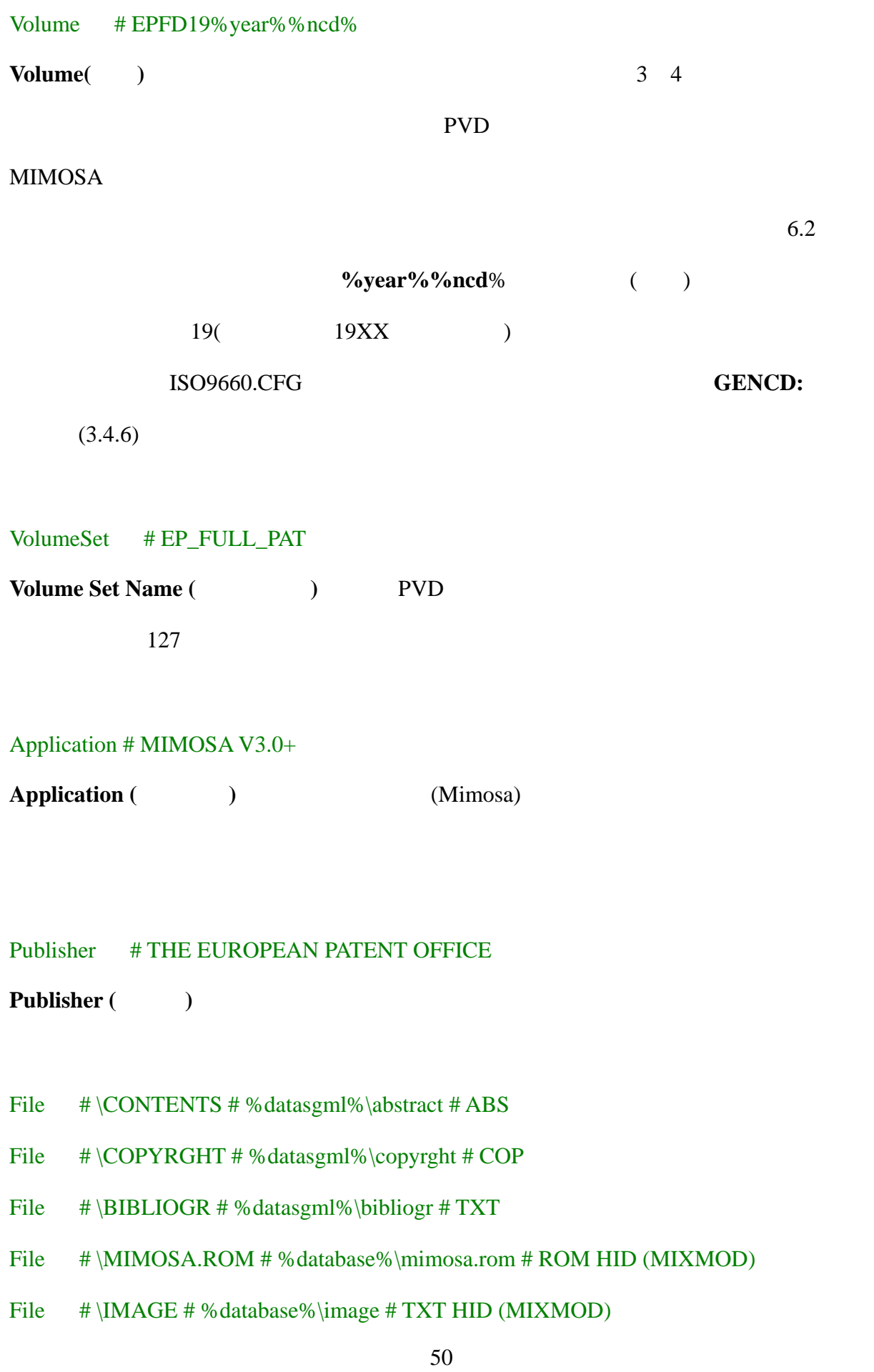

**File** (or **Fichier**) ( )

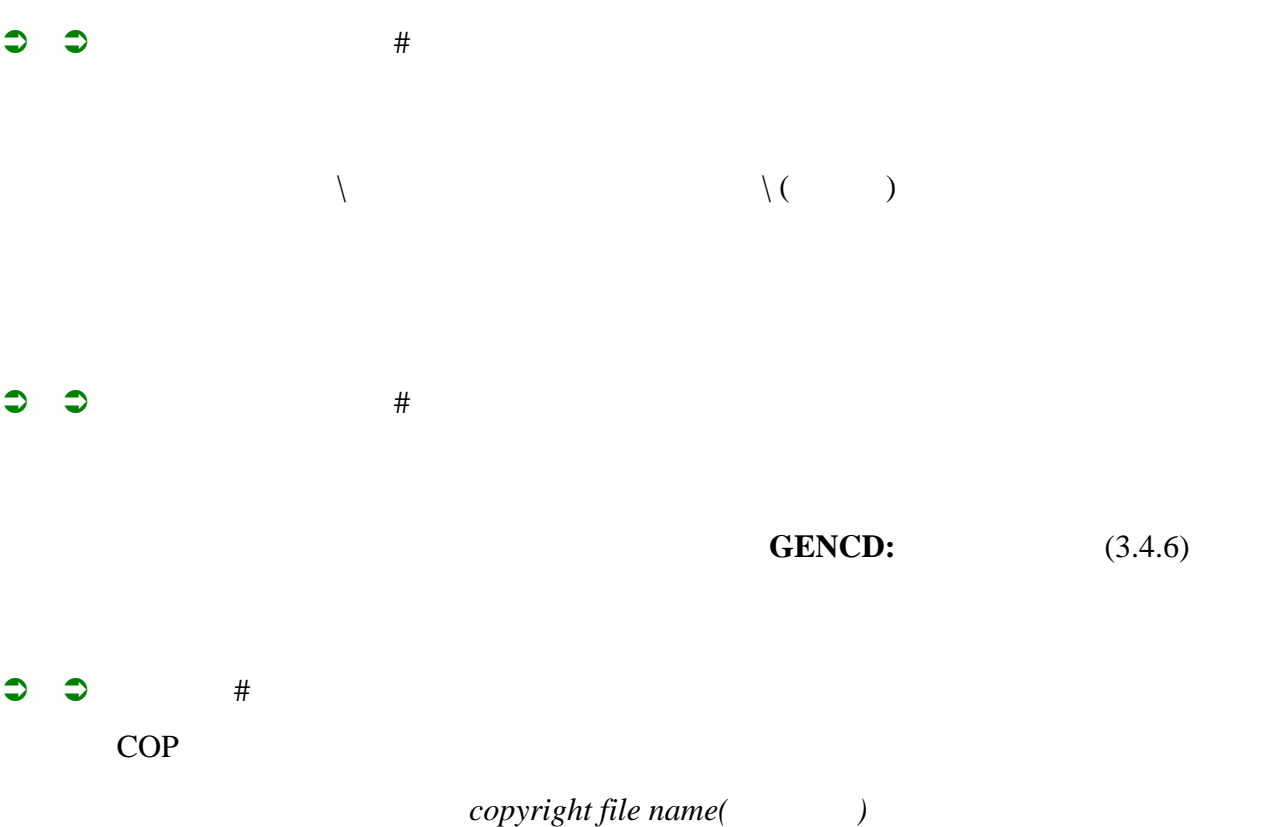

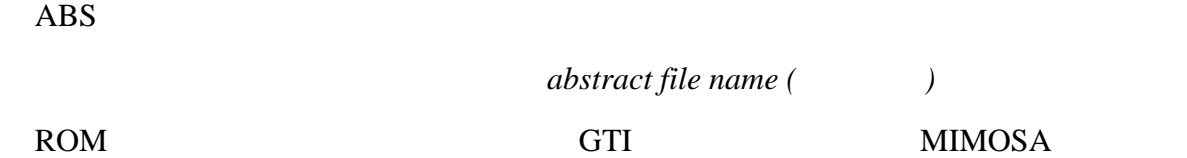

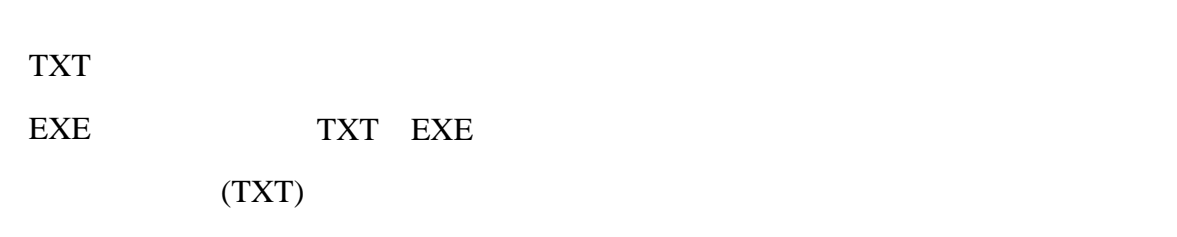

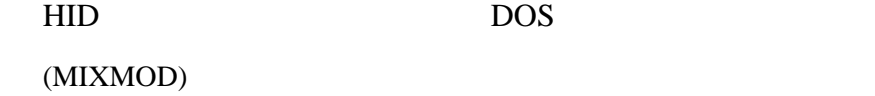

File  $\# \%\text{DTD\%}$  #%cfg%\%dtd% #TXT

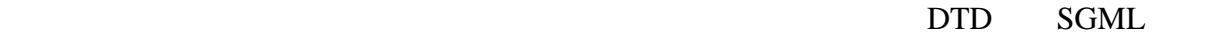

DTD (GENCD) %DTD%

 $\%$ cfg $\%$ 

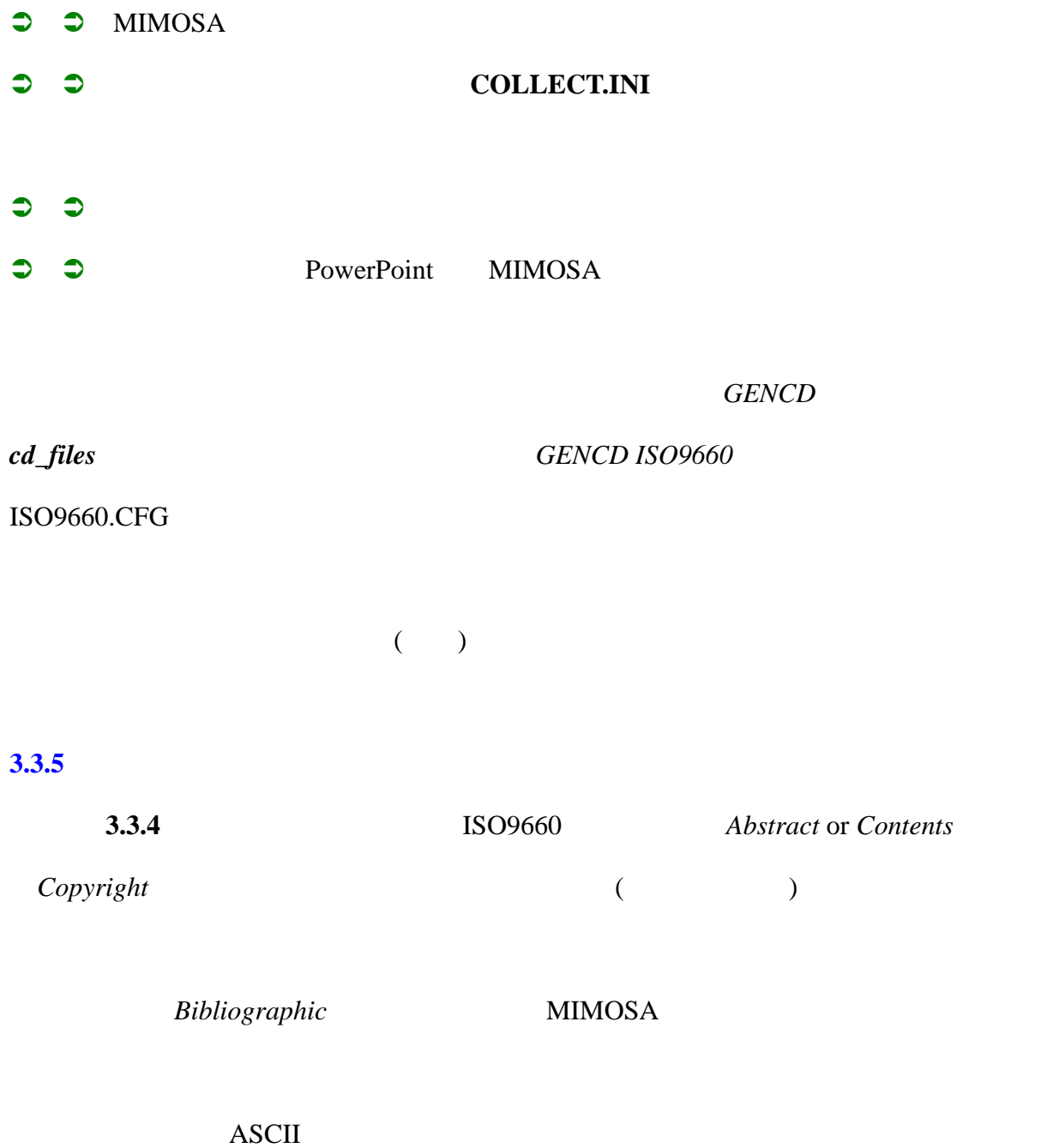

# $3.4$

體**/**資料準備(**Authoring / Data Preparation)** 設立一個新資料集合的所需環境。

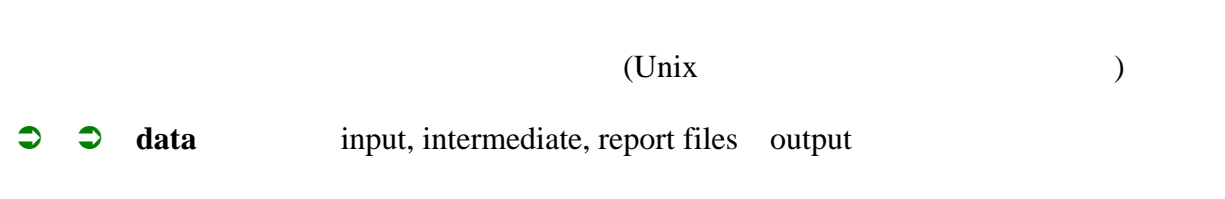

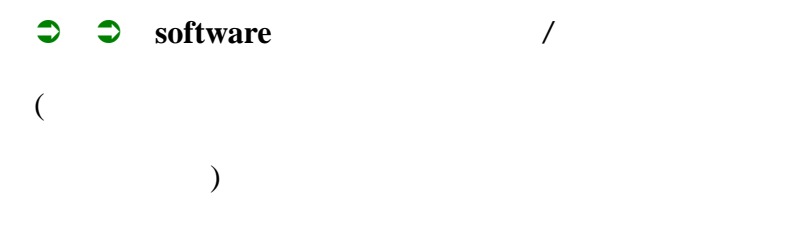

Fig 1: Main directory structure

# **3.4.1.1 Authoring**

authoring

# Fig 2: Software directory structure

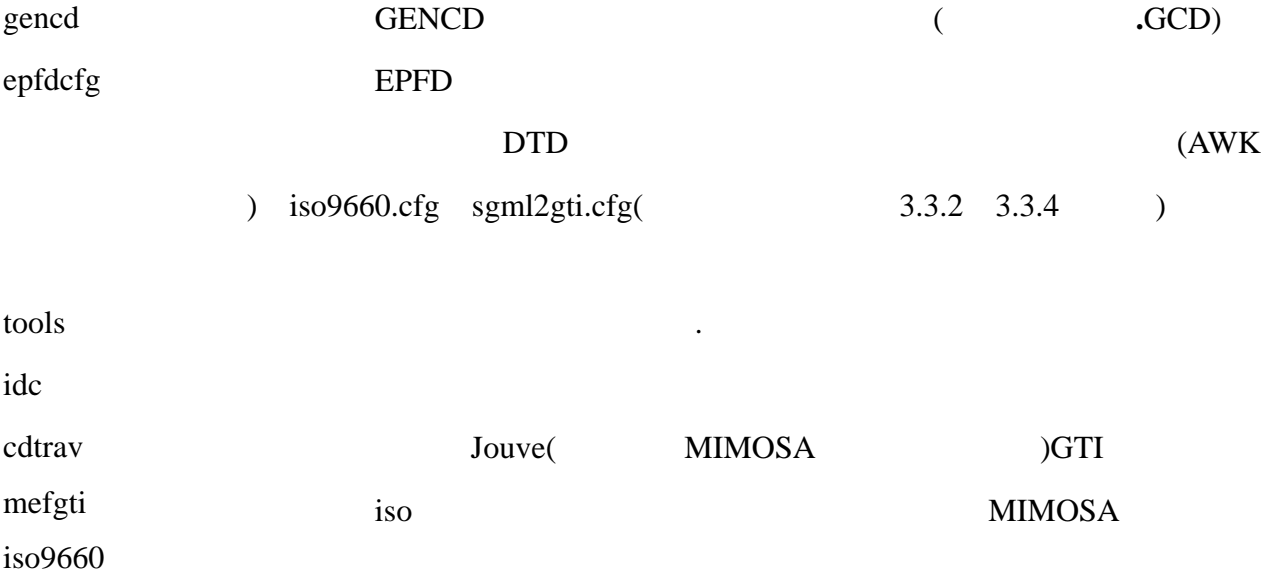

# **3.4.1.2 Data**

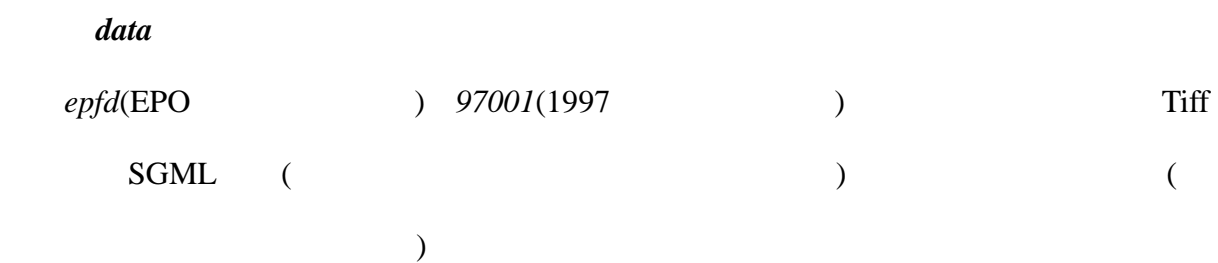

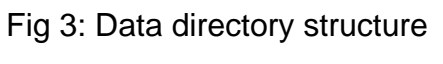

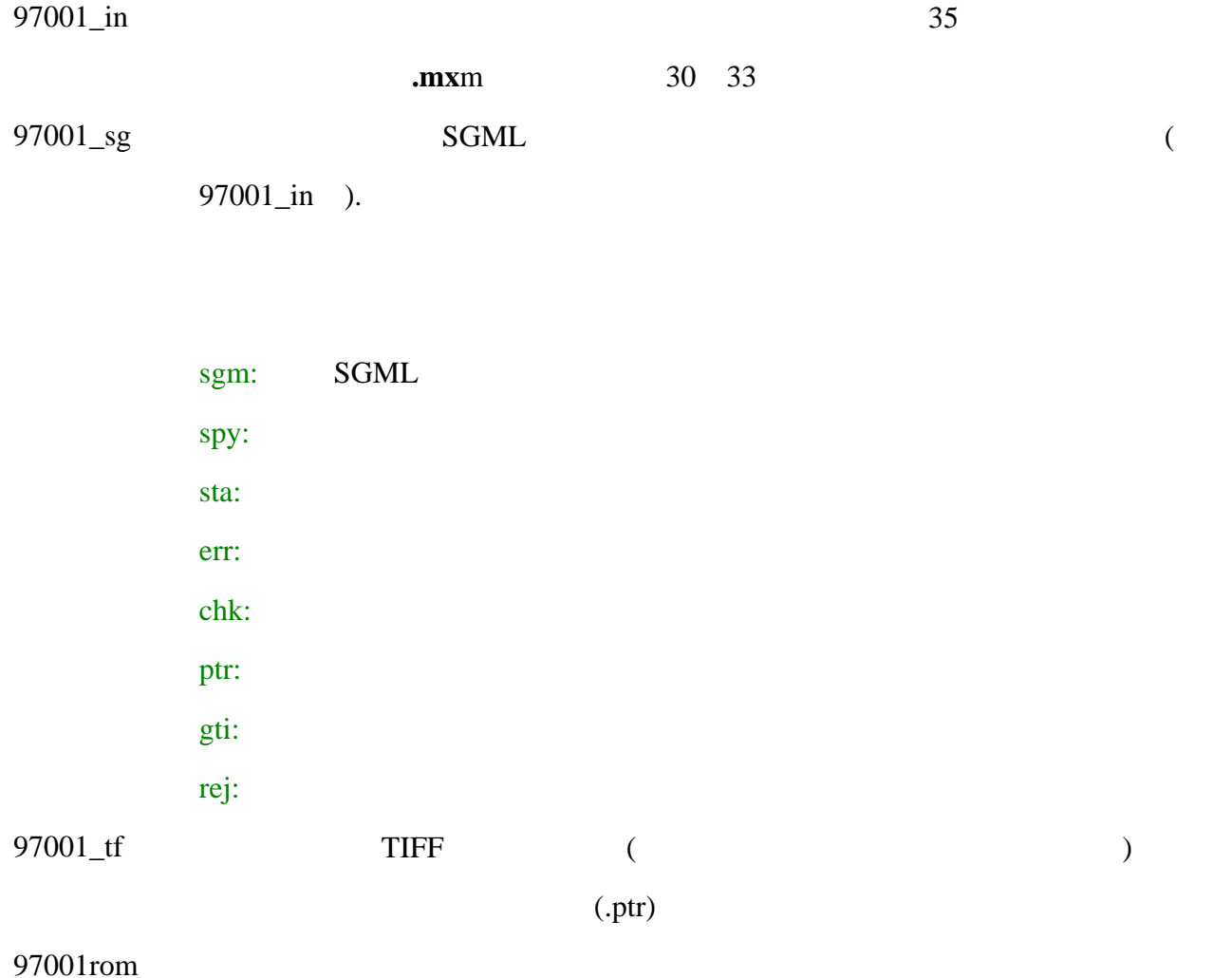

mimosa.rom GTI image

iso 要燒錄在光碟中的影像檔

### 如何建立上述目錄結構,將於後續討論到*GENC*D時再作說明。

# 3.4.2

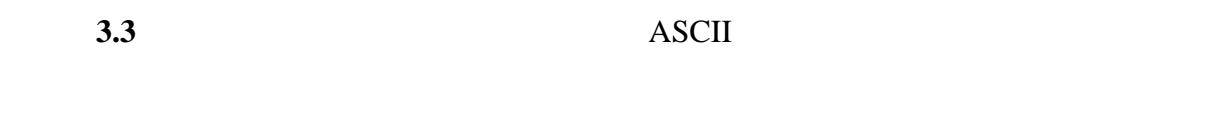

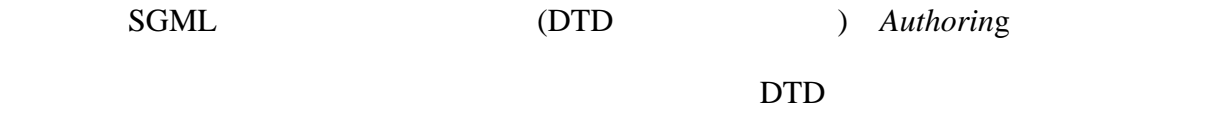

 $\rm DTD$  and  $\rm SGML$ 

DTD

# **SGML2GTI.CFG ISO9660.CFG**

## **3.4.3 GENCD**

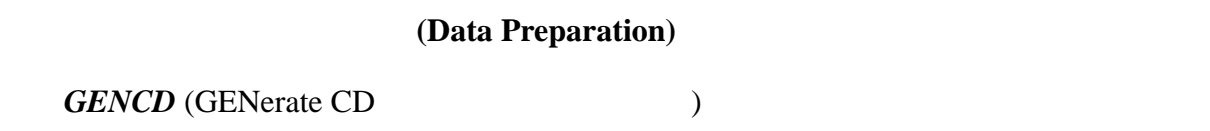

# GENCD

GENCD MIMOSA

# **3.4.4** 執行**GENCD**

 $GENCD$ 

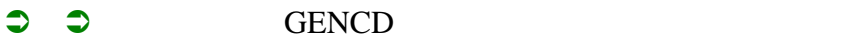

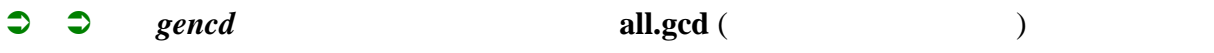

 $gcd$ 

(

efp.gcd  $EP$  gcd  $)$ 

epfd.gcd

螢幕上會出現主要功能選單,使用者可移動反白游標,按下*enter*鍵選擇功能選項。

 $3 \text{ } \text{esc}$ 

# **3.4.5** 設定應用參數-**Setting application parameters**

 $APPLICATION NAME, COMPANY REFERENCE$ 

enter

窗,等待使用者鍵入資料,鍵入完畢按下enter鍵後,所布欄位內容都會隨之更新。

EPFD (application name)

EPO (company)

Full documents (reference)

esc  $(3)$ 

**3.4.6 Setting environment variable(s)** 

 $($ 

### app=epfd

**app** must contain the name for the collection. This name is used to create the main directory name for the application.

### dtd=st32v3.dtd

**dt**d= specifies the name of the DTD to be used for parsing. The file must be stored in the directory \$cfg (see below under *cf*g).

#### year=97

**year=** It is adviced to use the year in 2 digits so that the generated sub directory names remain 8 positions (or less), this is not required for UNIX systems but this is for compatibility reasons with DOS based systems.The year can be changed during regular production of CD's. It can also be used in the volume id of the CD (see above).

#### $ncd=001$

**ncd=** here a sub numbering may be used to create a unique directory structure for a particular production. It can also be used in the volume id of the CD. The number must be changed for every production in order to create a unique volume id (in combination with "year" and "app").

#### ST33DATA=

**ST33DATA=** options are: *YES* or *blan*k, this tells that the 'old' ST33 format is used for storage of Bacon type images. It will be used in combination with the next field.

### ST30DATA=

**ST30DAT**A= options *YES* or *blan*k, it tells that the file format is the 'old' ST.30 for the SGML coded data. It will be used in combination with the previous field.

Note: The above combinations of separate files in ST30 and ST33 format are becoming

obsolete as it has been agreed to use the Mixed Mode standard (MMMT).

### MMMTDATA=YES

**MMMTDATA=** options *YES* or *blan*k. Used for the new MMMT standard ST.35, for more information about MMMT see (14).

### IDXCOUNT=

**IDXCOUNT=** if set to YES then the indexed items and the counts are also stored in a text file. This for test purposes.

### DELETE=YES

**DELETE**= if set to YES then the intermediate files no longer needed for further processing are deleted. This saves temporary disk space and it is advised to be used in the production environment.

### IMAGEFILE=OPEN

**IMAGEFILE=** this is set to YES if an *image* file must be created without open access index, and set to OPEN when an *image* file with open access index must be created. Any other text or blanks cause that no *image* file is created.

*Note 1: the image file is the file containing the text (in SGML coded ASCII) and images (in TIFF format). The mimosa.rom file contains the indexes and bibliographic notices both encrypted in GTI format.*

*Note 2: an open access index is a file containing the complete directory path to the documents in the image file on the CD-ROM.*

imagetag="RTI EMI"

**imagetag=** indicates the SGML tag name(s) for the images in the text, e.g.: *EMI* for embedded images and, especially for the Japanese collections, *RTI* for replacement of text by an image. The name(s) must be enclosed in quotes  $($ <sup>( $\cdot$ </sup>).

#### imageid=id

**imagei**d= gives the name of the attribute in the image tag that contains the image identfier. *Note: from the tags identified as image tags and it's attribute ID a unique key is created for an image within a document. It forms together with the document id a unique key. A possible key is: EPA1 050000000020001 (EP kind A1, number 0500000, image 00020001).*

### editor=\$EDITOR

**editor**= usually set to \$EDITOR. In this way the standard editor from login will be used but other editors are possible. The specified editor is used for modification of *configuration files* in the step *Data preparation chain* (see below).

### drive=/dev/rmt/3m

**drive=** this is the path and name of the tape device used for the input, e.g. */dev/rmt/3m* for a 4mm DAT tape unit on a HP system.

#### chaindir=/authoring

**chaindir=** this is the name of the main directory containing sub directories with software and configuration files (see figure 2). The sub directories will be specified below.

#### workdir=/data

**workdir=** this is the name of the main directory containing sub directories with all input, output and intermediate data (see figure 3). The sub directories will be specified below.

## datain=\$workdir/\$app/\$year\${ncd}\_in

**datain=** the directory path and name where the mixed mode input will be stored. By making use of variables (starting with the \$) it is easy to create consistent sub directories for each

issue that is created during regular production. In this example *\$workdir is replaced by /data, \$app by epfd, \$year by 97, \$ncd by 001 ({} indicate the field name), \_in remains unchanged.* The result in this example is:

datain=/data/epfd/97001\_i*n.* See figure 3. The same technique is used in the variables below.

#### datasgml=\$workdir/\$app/\$year\${ncd}\_sg

**datasgml=** the directory name for the SGML data and most intermediate files and all statistical information. Resulting name in example: datasgml=/data/epfd/97001\_sg.

datatiff=\$workdir/\$app/\$year\${ncd}\_tf

**datatiff=** directory for the TIFF files. Resulting name in example:

datatiff=/data/epfd/97001\_tf.

## database=\$workdir/\$app/\$year\${ncd}rom

**database=** directory for the final database and ISO file. Resulting name in example: database=/data/epfd/97001rom.

#### scratch=\$workdir/\$app/\$year\${ncd}tmp

**scratch=** used for some temporary files. Resulting name in example: scratch=/data/epfd/97001tmp.

#### exe=\$chaindir/tools

**exe=** path and name of directory where specific Mimosa executable files are stored. This is the sub directory **tool**s. Resulting name in example: exe=/authoring/tools, see figure 2.

# *Note: other executables are identified in the settings below.*

### cfg=\$chaindir/epfdcfg

**cfg=** the directory with the configuration files specific for this collection. Resulting name in

example: exe=/authoring/epfdcfg, see figure 2.

ISO9660=\$chaindir/iso9660

**ISO9660=** the directory with the executables for creation of an ISO file. This is the sub

directory **iso9660.** Resulting name in example: ISO9660=/authoring/iso9660, see figure 2.

MEFGTI=\$chaindir/mefgti

**MEFGTI=** the directory with the MEF-GTI executables named **mefgti.** Resulting name in example: mefgti=/authoring/mefgti, see figure 2.

*Note: MEF-GTI prepares the input for processing by the indexing software (see below).*

CDTRAV=\$chaindir/cdtrav

**CDTRAV=** the directory with the executables for indexing named **cdtra**v. Resulting name in example: CDTRAV=/authoring/cdtrav, see figure 2.

cd\_files=/mimosa

**cd\_files=** this is the directory from which all files and sub directories are copied onto CD-

ROM. The filenames are autmatically added to the fiel *iso9660.cfg* (see 3.3.4).

各項設定完成後,請按下esc鍵或數字3鍵結束,回到上一層畫面。

Save configuration file

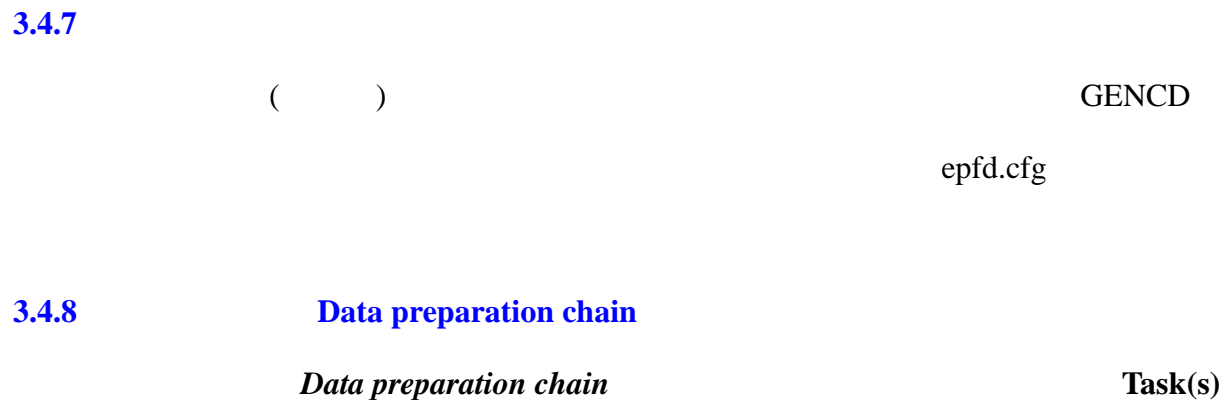

# **launching menu**

- **3.4.9 Task launching menu**
- $\bigcirc$   $\bigcirc$   $\bigcirc$  (Data Preparation):
- 組態檔設定**(Configuration files):** 用於設定新的資料集合。

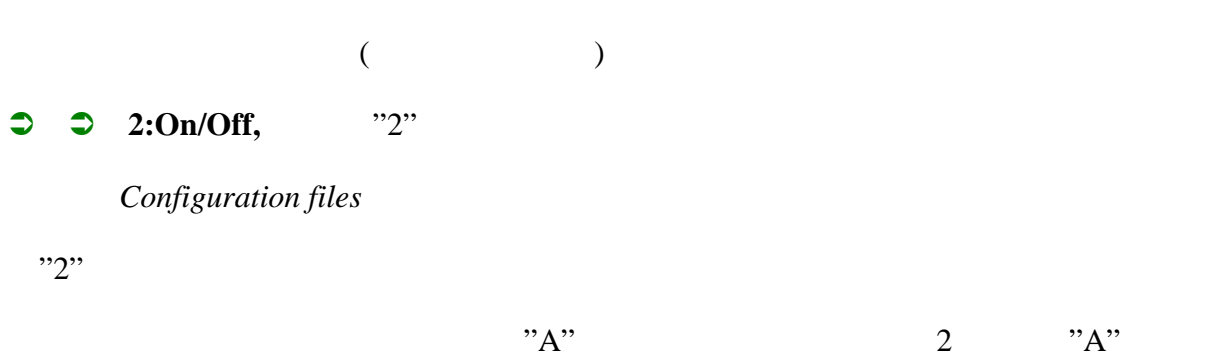

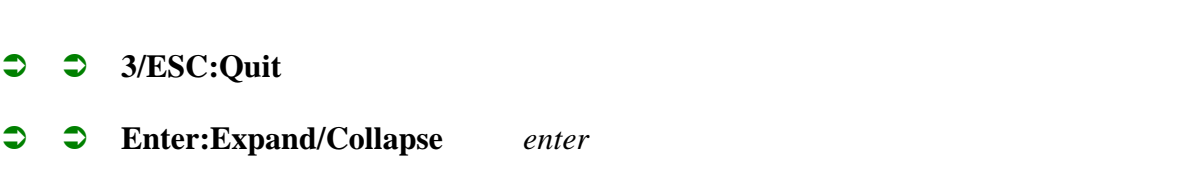

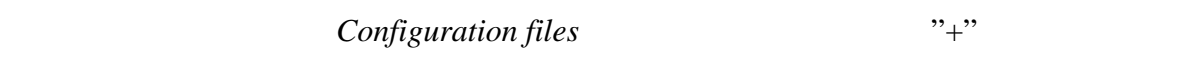

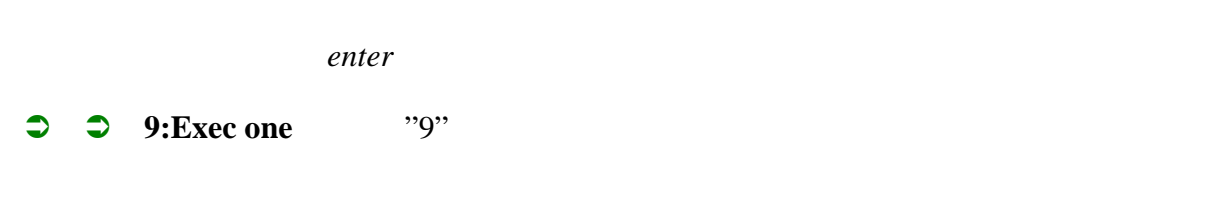

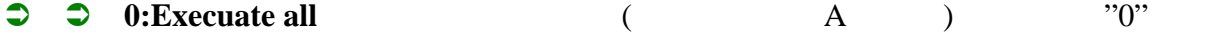

# **3.4.10 Configuration files**

 $Configuration files$  enter

 $"2"$   $"A"$ 

表示已被啟動;每執行一個動作,按一次數字鍵"9",在環境變數設定*Setting environment*

*variable(s)* ASCII

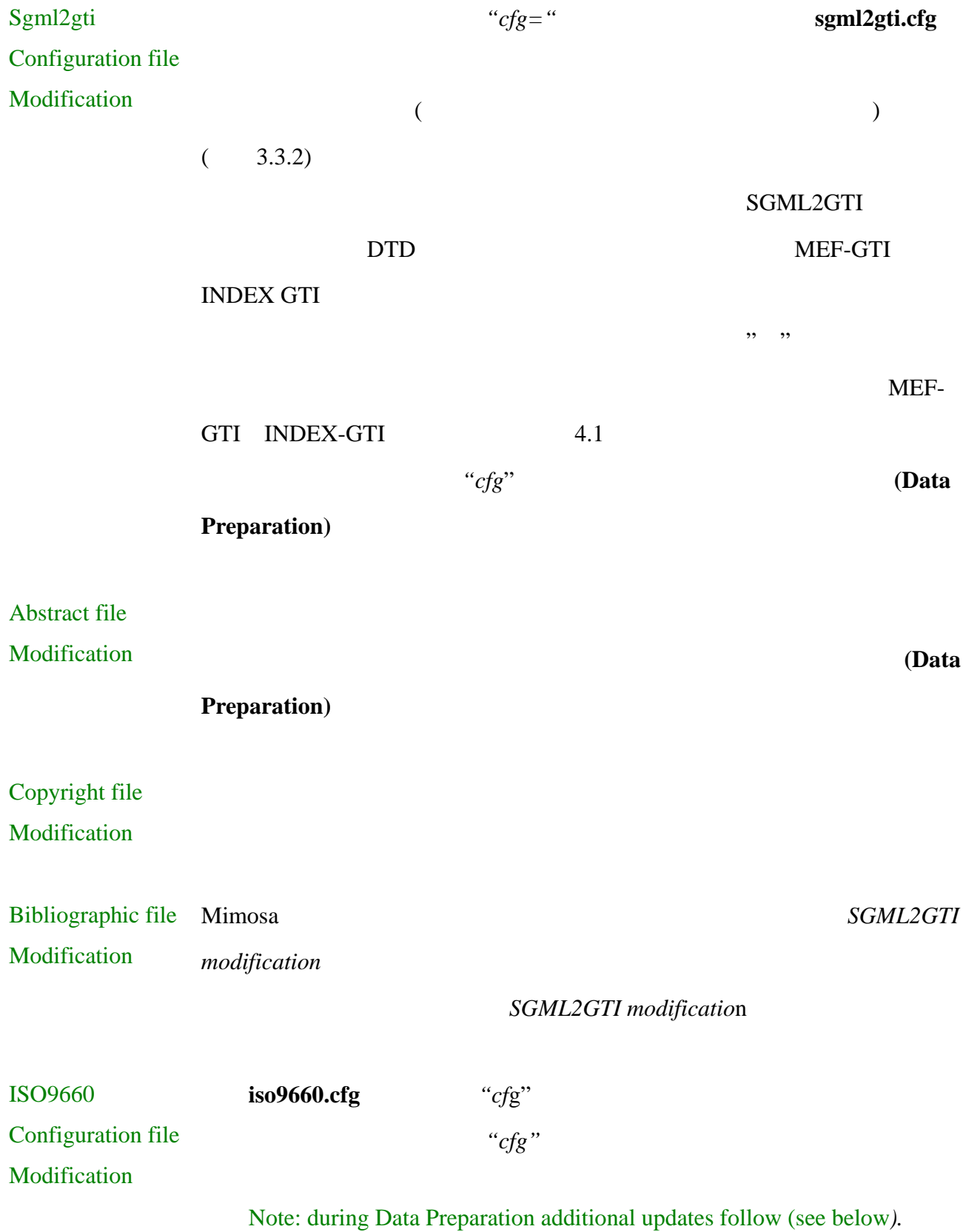

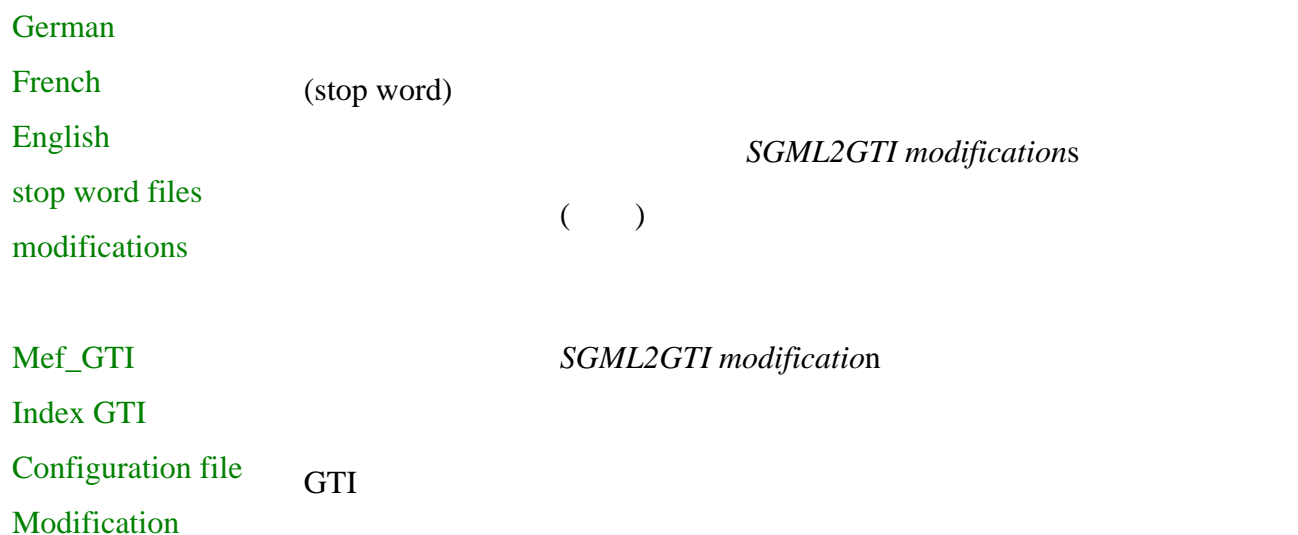

(Data Preparation)

(data preparation)

MIMOSA

**4.1** 資料準備工作內容
$*$ **.gcd** *GENCD* ( epfd.gcd) 3.4.4 *Setting*  $\text{equation}$  *environment variable(s)(* 3.4.6 Data preparation chain  $\mathbf A$  $(3.4.8 \quad 3.4.9)$ 上列各項內容會視環境設定不同而異,例:修改**MMMTDATA=YES, ST33DATA=YES ST30DATA=YES**, ST30 ST33  $($  0)  $($  9)  $($  A)  $(3.4.9)$ 

### **4.1.1 Input MIXED MODE data loading**

 $($ 

This action reads the input tape(s) from the tape medium specified as "drive*=*". This can be any tape medium connected to the system: 1/2", IBM cartridge, 4mm DAT, 8mm EXABYTE, etc. The tape is read and the contents (when it is Mixed Mode) is stored as a file on hard disk. The file name is tape0.mxm. When more than one tape is read then the digit is incremented (tape1.mx*m,* etc.). But if the file is stored over more than tape, i.e. when it is a multivolume tape file, then the records are appended to one file. If the input file comes from a different medium or is not stored in IBM format, then this step should not be used but the file should be copied in different ways to the \_in directory, e.g. with a **tar** command when the input is on tape, or downloaded from a network or when on CD with a copy command.

### **4.1.2 MIXED MODE datas transcoding**

### $(*.$ mxm $(*)$

SGML  $(st30sgml.sgm)$  TIFF  $(st33tiff.tt)$ 

建立*st30sgml.ptr st33tiff.pt*兩個相對應的指標檔。

Here are all the mixed mode files with the extension: .mxm from the <u>in</u> directory processed and split up in one SGML coded text file *(st30sgml.sg*m) and one TIFF coded image file *(st33tiff.ti*f), at the same time the pointer files *st30sgml.ptr* and *st33tiff.ptr* are created. The files are stored in he directories:  $\frac{sg}{sg}$  directory for the SGML and it's pointer file and  $\frac{tf}{g}$ directory for the TIFF and its pointer file.

By means of the *st33tiff.ptr* file it will be checked for duplicate images. If found the pointer(s) to these image in the file *st33tiff.tif* are stored in the file *dupptiff.tif* and reported (see next paragraph). The results of this action will be reported in the files *mxmtrans.sta* and *mxmtrans.sp*y, and a cumulated report will appear in the file *mimosa.sta.* The usage of the pointer files will be discussed below in *Data mergin*g.

### **4.1.3 EP** Prepare EP Publ for parse

### 此部分為EP專利文件中,在SGML碼中的特用定義格式。

This is a special set of modifications on the SGML coded input for EP documents. It is left in this manual to show that it is possible to add tasks to the GENCD menu. In this example the file *st30sgml.sgm* is changed in a temporary file and then restored again as *st30sgml.sg*m. No statistics or reports are produced.

**4.1.4 DTD** Parsing with DTD

 $\text{DTD}$ 

parse.sgm parse.err

### parse.spy *parse.sta*

The file *st30sgml.sgm* is validated (parsed) against the DTD specified in the environment variables (dtd) and found in (cfg). As a result a canonical file *parse.sgm* is created. The reason for creation of a canonical file is that the Mimosa formatter can take special actions based on the existence of end tags. Erroneous documents are stored in the file *parse.er*r, reports and statistics appear in *parse.spy* and *parse.sta* respectively. *Mimosa.sta* will be updated.

### **4.1.5 Pointer and Checksum generation**

parse.ptr parse.sgm

指標檔會查核是否有重覆的資料,查核完畢並會累計筆數將結果存入*parse.ch*k檔中,提

### ISO9660 generation

The following actions will be carried out:

 $\supset \supset$  A *parse.ptr* file will be created with id's and locations of the documents in the *parse.sgm* file from the previous task.

 $\bullet$  A check will be done in this pointer file on duplicate documents. If found the pointers to these SGML documents are stored in the file *duppsgml.pt*r.

 $\bullet$  A checksum will be calculated for every document in the file. These checksums will be stored in the file *parse.ch*k. This file will be used in *ISO9660 generation.*

The file *mimosa.sta* will be updated. No other report files are produced.

### **4.1.6 Proximity processing**

The task *Proximity processing* will only be active when one or more indexes are specified with *proximity=yes* in the *sgml2gti.cfg* configuration file.

For the calculation of the distance between words in sentences and paragraphs in a document new temporary SGML tags are inserted in the file. These tags indicate the start of a word, sentence, paragraph and (sub) document. The following actions are performed:

 The average distance of words in a document, paragraph and sentence in the sgml file is calculated. These averages are used for setting of the increments when a new document, paragraph or sentence is found.

 $\supset \supset \supset$  Based on these averages an algorithm is calculated for the number ranges for documents, paragraphs, sentences and words. E.g. increments for document count  $= 4000$ , paragraph=  $400$ , sentence =  $40$  and words = 1.

 $\supset \supset \supset$  Based on the above algorithm the tags for words, sentences, paragraphs and documents are numbered. This numbering will be used during indexing to establish the possibility for proximity searching.

 $\supset$   $\supset$  The file with the proximity tags will be stored as *number.sgm*. Report files are: *proximit.spy* and *proximit.st*a. Other files created are: *pegtbl.peg* and *pegtbl.ptr*I, used in *Data mergin*g.

### **4.1.7 SGML GTI SGML to GTI transcoding**

number.sgm parse.sgm

案轉換為GTI格式,輸出檔名稱為*sgml2gti.gt*i,統計數據及錯誤報告檔名稱則分別為

sgml2gti.spy, sgml2gti.sta sgml2gti.err

Either the file *number.sgm* (when the "proximity" option was set) or the file *parse.sgm* (no proximity) is used as input. The documents in the input file are converted to GTI input format for indexing (see below). The output file is *sgml2gti.gt*i. Statistics and error files are: sgml2gti.spy, sgml2gti.sta and sgml2gti.err.

### **4.1.8** 資料合併-**Data merging**

在此工作項目執行後,會產生第一個終結輸出檔案名為*image*,其中包括文件的混合模

With this task the first final output file is created. The file is named *image* and it contains the documents in mixed mode format and the tables containing the proximity pointers that make it possible to highlight words when "proximity searching" is done in Mimosa. The following actions are performed:

By means of the file *parse.ptr* all SGML documents are read from *parse.sg*m.

 $\supset$   $\supset$  Based on the presence of image tags (e.g. EMI or RTI) in the SGML documents, the TIFF images are read from the file *st33tiff.tif* the images are found by means of the file *st33tiff.pt*r.

 $\supset \supset \supset$  The sgml document and the images are written into the *image* file. This layout of the file is conform the ISO9660 standard for CD-ROMs. This means that the SGML document is divided in sectors of 2048bytes and the last part of the document, if less than 2048 is filled with the *pegs table* (see below) and/or padded with NULL characters to a length of 2048. Each sub sequent image starts on a sector and is also divided over sectors of 2048 bytes, where necessary filled with the *pegs table* and/or padded with NULL characters. See also the schema below.

 The third file to be stored in the *image* file is the so-called *pegs table.* The pegs table contains the physical location of each *peg* in the SGML documents. These pegs are built during *proximity processing* and used for highlighting of words that are searched for in Mimos*a.*

The pegs table stored after the last part of the document if space is available in the sector, if no space available then it is stored in the first free space in a sector containing the end of an image. See also the schema below. For a detailed description see (21).

## **Layout of the image file**

During this process the file *merge.gti* is created. This file contains address pointers to the documents in the image file. These pointers are stored during indexing (see below). By means of these pointers it is possible to read the documents from the CD-ROM directly avoiding access via a long directory structure (see below: *Exchange index).* When in the environment **image=open** is set, then the file change.idx is built up containing the complete path to the documents. This file will be discussed in: *Exchange index.* Finally the files *merge.sta* and *merge.spy* are created, containing statistics and (error) reports about missing images.

### **4.1.9** 欄位提示資訊之對應位址-**Pointers injecting into notices**

The input file *sgml2gti.gti* containing the bibliographic data in GTI input format and *merge.gti* containing the address pointers to the documents in the image file are merged. The new file is *inject.gti* this will be the input for indexing.

During the merge it is checked if for every document in the file *sgml2gti.gti* an entry exists in the file *merge.gti* and visa versa. Missing entries are reported in the files *merge.rej* or *sgml2gti.re*j.

### **4.1.10 GTI GTI preparation for indexing (MEF-GTI).**

### GTI

This is the first step of the indexing where the GTI fields are prepared for indexing. The input is the file *inject.gti* from the previous step. The output is written in the file *mimosa.gt*i.

### **4.1.11 Text indexing (Index-GTI)**

產生*SGML2GT*檔案中所需要的相關索引資料,並儲存於*index.cf*g檔中。

This process creates the indexes and notices defined in *SGML2GTI* and stored in the file *index.cf*g. The indexes are created and sorted, the input is *mimosa.gt*i. The indexes, notices and the pointers to the documents in the *image* file are stored in the file *mimosa.ro*m. The file mimosa.rom is in GTI format.

Statistics can be found in *indexgti.sta* and a comprehensive report is stored in the file *com*o, all in the *\_sg* directory.

### **4.1.12** 產生**ISO9660**檔-**ISO9660generation**

"iso image" iso9660.cfg

"iso image"

In this step the "iso image" of the CD-ROM is created on hard disk. This means that all files specified in the configuration file *iso9660.cfg* are selected and stored in the "iso image". The actions are as follows:

 The file *iso9660.cfg* is and the existence of the files to be copied to the "iso image" is checked.

 $\supset$   $\supset$  The file change.idx from *data merging* is used to create an exchange index (when the environment variable **image=ope**n).

 $\bullet$   $\bullet$  The primary volume directory (ISO9660 standard) is created including standard files like "abstract" and "copyright"

 $\supset \supset \supset$  By means of checksums created during the previous steps the file checked on completeness and correctness.

### **4.1.13 CD-ROM tape generation**

The "iso image" from the previous step can be used to create a master tape that can be used for production of many CD-ROMs. Because of the size of the "iso image" (up to 500 or 650 MB) this is usually a 4mm DAT tape or an 8mm Exabyte tape.

### **4.1.14 Single CD-R creation**

Depending on the available hardware and software it is possible to "burn" a single CD\_R(ecordable) directly from the "iso image" on hard disk. For example when one makes use of the GEAR software, the following actions are performed:

 $\supset \supset A$  blank CD-R is inserted in the CD recorder

 $\bullet$  The GEAR software is started by entering **msgen** from the directory where the software is stored.

82

 $\bullet$   $\bullet$  The software detects the blank CD-R.

 $\bullet$   $\bullet$  With the following command: write /data/out/97001rom/iso x 1 the "iso image" with filename *iso* is written on the CD-R. Some settings can be modified before the actual write starts: the speed (2 times), the option finishing, ....

### **4.1.15 Report files and statistics**

The various reports and statistics can be consulted from the GENCD menu but in practice this shall be done with the file manager and editor from e.g. HPVue.

### *4.2* 資料轉換索引-*Exchange index*

### image=open

 $MIMOSA$  SGML TIFF

When in the environment **image=open** is set, then an exchange index file is created and stored on the CD-ROM. This exchange index is based on a directory structure that has been developed in such a way that it conforms to the ISO9660 standard that itself is based on the DOS directory structure.

The exchange index makes it possible to access documents: SGML coded text and TIFF images on the CD-ROM without consulting Mimosa. Although many directory structures are possible, it is for Mimosa based on the directory structure being in use for ESPACE and described in the WIPO standard ST.40. A layout of the directory structure follows below.

### *Exchange index (example)*

Explanation:

 $\bullet$  The area A contains the document identification, in this example: EPA1 03635866 (Office, Kind and Publication number)

 $\bullet$  The area B contains the image or text identification:  $00000001$  (the first image), followed by 00000002 (the second image), followed by 000000003 (the third image), followed by the text file in SGML: SGMLSGML. The image identification is taken from the *ID* attribute from the EMI tag in the SGML document.

The area C contains the *existence* of .....

 The area D contains the address (offset) of the images and texts in the *IMAGE* file. The address is calculated as a sector number, starting with zero. An explanation follows in the explanation of area E.

 $\bullet$  The area E contains the length of the image or text. So in the example above: the first image starts at address 0 and has a length of 301480 bytes. That means that it occupies 14 sectors of 2048 bytes (last block padded with zero's, see "layout image file"). The second image contains in area D 15 (the next sector) and has a length of 2014 bytes. The SGML text starts in sector 72 (offset 2048 \* 72= 147456) and the length is 120902.

 $\bullet$   $\bullet$  The are F contains the directory path and file name of the image or text.

### *4.3* 錯誤偵除-*Error handling*

84

During the Data Preparation process many checks on validity and presence of data are carried out. For instance: the presence of duplicate documents or images, the absence of images, the validity of the SGML set, the consistency between the data in the *image* file and the *indexes/notices,* etc.

Errors found during Data Preparation will often lead to invalid databases or pointers from the indexes to the SGML data and the images. It is therefore advised that when the *mimosa.*sta file reports errors, that the step where these errors occur is checked with the *.spy* and the *.err* files and then where possible to correct these errors and re-run the whole process. When errors are found it is most often due to erroneous input data, so that corrections must be made at the source where the input is created.

### *4.4* 計算硬碟容量-*Storage capacity on hard disk*

### $500MB$  4

### $2GB$

As can be seen from the above, many interim files are created during the process: the SGML file is also available as a canonical file, an input file for indexing is build, the *image* file and the *mimosa.rom* file and the *iso* file are contained in the directory rom and many report and statistical file are kept. As a rule of thumb one can say that for the creation of a 500 MB CD-ROM, at least 4 times on free storage on hard disk is needed (2 GB).

However, it is possible to set an option in the GENCD environment that indicates that interim

files may be deleted as soon as these are no longer needed. This option: *DELETE=YES* can be set when a collection runs for some time without causing errors. As long as the process is not stable (e.g. input errors in the SGML coded data or images) it is advised to keep the interim files for error checking purposes. When a complete process has been accomplished successfully, i.e. the CD has been made and if needed, back-ups have been made from the input files (in directory in) and the output (in directory rom) then all the sub directories of this production (see above) can be deleted. For a detailed description of how to calculate the required disk space, see (15).

### *4.5* 計算光碟容量-*Storage capacity on CD*

Before a CD (ROM) is created it must be checked if the file size of the ISO file (the image of the CD on hard disk) fits on the CD. At present 2 types of CD can be distinguished: 60 minutes (540 MB disc space) and 74 minutes (650 MB disc space). If the ISO file doesn't fit on either of these 2 types, then it must be investigated:

- $\bullet$   $\bullet$  if the input can be reduced or split over 2 CD's,
- $\bullet$   $\bullet$  or less or more simplified indexes can be built up,

 $\supset \supset$  or the size of the miscellaneous extra files on CD can be reduced.

An estimate of the expected file size on the CD can be calculated with the following rules,  $see (22).$ 

This problem can cause serious delays because this must often be discussed with the designers and/or the input providers. Therefore it is strongly advised to build check routines in the

process that creates the input. For rules about the calculation of file sizes see (15).

### *4.6* 考量其他新媒體-*Other (new) output media*

### $DVD$

At present the main output medium is the CD-ROM. But new media i.e. the DVD (the Digital Versatile Disk) and re-writeable CD's will be available for commercial exploitation soon. Especially the DVD can be of interest for Mimosa applications because of its storage capacity. This capacity is .... However, the description of the standard the ..... book has not been finished yet. Reference to: ...

Re-writeable CD's .....

# **5. Master indexes (this chapter must be completed)**

**(**註:本章之內容作者尚未完成,故以原文提供**)**

Mimosa has a possibility to create cumulated indexes or master indexes. A cumulated index contains the index data of previous issues of a collections in a time frame, e.g. a year. This cumulated index can be used to search not only in the latest issue but also in the previous issues of a collection. The index contains therefore also the ID of the CD-ROM where the document can be found; Mimosa will search for the requested CD (e.g. in a jukebox) or ask to mount the requested CD.

A master index is usually stored on a separate CD and contains index data of a series of CD's of one or more collections (assuming that these have the same index types). The cumulated indexes and master indexes are created by reading of the *mimosa.rom* files from the CD's if necessary in combination with a previously created cumulated index file. The procedure is as follows (for details see 23):

*Master index creation*

## **6 On line tools**

### **6.1** 簡介

MIMOSA SGML

### $TIFF$

 $($ 

## **6.2** 資料輸出的格式

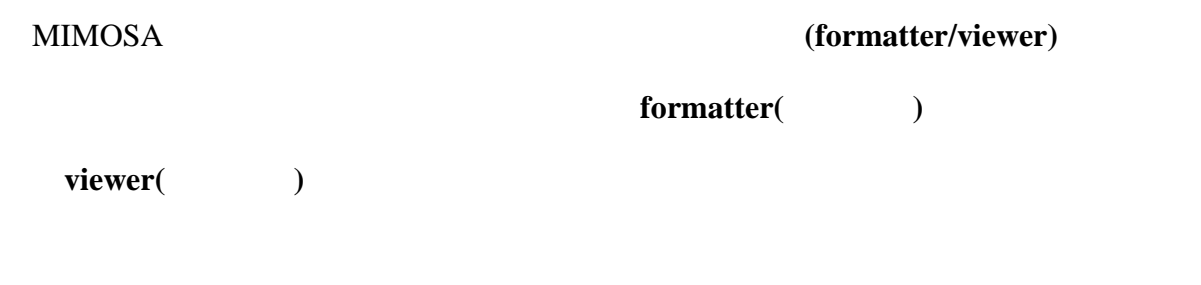

種輸出格式,那些文件屬於那個特定的資料集合,這些都設定於**collect.ini**檔案中,使用

MIMOSA

## 6.3

(formatter/viewer)

 $\bullet$   $\bullet$  (formatter)

 $SGML$  ( )

(DIP device independent page)

## **6.3.1**

### $\bullet$

SGML (DIP- Device

Independent Page) SGML

 $($  and  $($  and  $($  and  $)$ 

 $DIP$ 

 $SGML$ 

 $\bullet$   $\bullet$ 

 $DP$ 

 $\ddot{\circ}$ 

鍵在於DIP中指定數學式正確起迄位置的格式定義,有關組態檔中對格式處理程序的控

**6.3.2** (viewer)

*6.4* 資料輸出格式*(Style sheet sets)*

The formatter software is making use of style sheet sets. These style sheet sets are selected from the

*collect.ini* (see below for details) or selected by the user from the preference menu. A style sheet set is a fixed set of configuration files that are together responsible for the display and print of pages from a document. The files forming together the *style file set* is specified in another file, usually with the extension *.cf*g, for example *fdep.cfg* and it will contain the following lines:

### *fdep.cfg example*

 $\supset$   $\supset$  The \$FONT FILE keyword refers to the file containing the specifications of the (TrueType) fonts to be used. These can be standard or private font libraries.

 $\supset$   $\supset$  The **\$ENTITY** CHARACTER FILE keyword refers to the file containing the *character* 

*entities* with font specifications for display and print.

 $\supset$   $\supset$  The \$TEXT STYLE FILE keyword refers to the file containing specifications of the various possibilities of font display and print: font size, graphic rendition.

 $\supset$  The \$PARAGRAPHE\_STYLE\_FILE keyword refers to the file containing specifications

about the way text parts are formatted.

 $\supset$   $\supset$  The \$LAYOUT\_STRUCTURE\_FILE keyword refers to the file containing the layout specifications for the first page and following pages (where appropriate).

 $\supset$   $\supset$  The \$PROCESSING\_FILE keyword refers to the file containing the processing instructions for the document, with the SGML tags as trigger.

 $\supset$   $\supset$  The \$MATH\_CONFIG\_FILE keyword refers to the configuration file containing the

style sheet set for the Mathematical sub formatter.

 $\supset$   $\supset$  The \$TABLE\_CONFIG\_FILE keyword refers to the configuration file containing the style sheet set for the Table sub formatter.

All above files and their mutual relations will be discussed in the paragraphs below by making use of the first page example.

### **6.4.1 The Processing file**

The instructions and specifications in the style sheet sets are fully based on the page layout design as discussed in chapter 3.2.3. One must know:

- $\bullet \bullet$  where bibliographic and text elements must be placed on a page,
- in which order
- $\supset \supset$  under which conditions and
- $\supset \supset$  how it must be formatted

Note: some text elements may be ignored!

Attention: The formatting process is triggered by the presence of SGML tags in the document. Because of the possibility to display or print sub documents separately or in any sequence, it is necessary to control this process at sub document level. The only tag that is always processed at the beginning of a document (regardless which sub document comes first) is the document tag. So initial settings at the beginning of a (new) document can be specified best at document level.

The most important file from the style sheet set is the *processing fil*e. This file contains the processing instructions for the SGML tags (except for table and math sub tags, see below for details) and shall refer to the *layout file* (where on the page?) and *paragraph style file* (how formatted?). The discussion below will use the *processing file* as a starting point for explanation of all the configuration files in the style sheet set.

The first tag to be discussed is the <PATDOC> tag. The *processing file* contains the

following:

## **The PATDOC tag in the processing file**

### *6.4.1.1 Discussion of keywords*

### Tag /Tag

The first line contains: <Tag name=PATDOC>.

The keyword *Tag name=* is used to identify for which SGML tag in the document actions specified between the keywords: *<Tag name=* and the *</Tag>,* are processed. Therefore in principle for all tags specified in the DTD for the SGML set of this collection a *<Tag name=* definition should be present, even when no action is required, i.e. the data from this tag must be ignored. In this case the begin *<Tag name=* is directly followed by the *</Tag>* (no actions specified).

Note: Tags may contain other tags (nesting), if these tags must be ignored as well, special actions are required. An example follows later.

### Begin Content End

The specifications of processing actions can be set on three occurrences:

 $\bullet \bullet$  <Begin>: The actions specified in the following lines are executed as soon as the

tag is found.

 $\bullet \bullet \bullet$  <Content>: The actions specified in the following lines are executed on the contents of the tag.

 $\bullet \bullet \subset$ End>: The actions specified in the following lines are executed when the end tag is found.

In this example for the *PATDOC* tag actions are specified only at the beginning.

Do

The *Do* keyword is the starting point for the actions to be executed. This can be:

• *Unconditionally:*  $\langle Do \rangle$  this statement follows directly the  $\langle Begin \rangle$ 

• Conditionally: a set of statements indicating the condition and ending with a <Do> sets the condition (examples will be discussed later).

In this example the <Do> is unconditional.

### Define Attribute String First Last

The following lines contain a number of initial definitions and settings of fields that will be used to control the display and print of the document. The definition of the fields is done with the keyword:  $\leq$ Define name=... $>$ , the setting is done in various ways:

*No specification:* the field is set as a *null* field.

<Attribute name= ..>, the content of the specified *attribute* from the SGML tag

*(PATDOC)* is stored in the field (if present). It is possible to store a part of the content by

using the keywords: First= and Last= indicating the start and the end of the string to be stored.

 $\bullet$   $\bullet$   $\leq$   $\leq$ 

•  $\bullet$  <Variable name = ..>, the content of the specified *variable* (earlier defined and filled

field) is stored in the field. It is possible to store a part of the content by using the keywords:

First= and Last= indicating the start and the end of the string to be stored

### **Comments**

For documentation purposes comment lines can be added in two possible ways:

// At the beginning of the line turns the whole line into a comment line

/\* … \*/ All the data in between the */\** and *\*/* is considered to be comment. For practical reasons it is advised to place the *begin* and *end* comment tokens at the beginning of a line.

### *6.4.1.2 The PATDOC tag example*

In the example the following actions are executed:

- $\supset \supset \supset$  The document identification is saved in Docnum, Office and Kind
- $\supset$   $\supset$  The publication date is saved in DATE
- $\supset$   $\supset$  The field BIBACT is set to "N" (no). It is set to "Y" when the sub document

bibliography is displayed. It is checked when the sub document abstract is displayed. When it is "N" then the abstract was not preceded by bibliography and a skip to a new page must be made. If "Y" then the abstract can displayed directly (following the bibliography).

 $\bullet$   $\bullet$  The fields Level1, Level2, Item1, etc. are used in (nested) lists. Here these are initialized.

### **6.4.1.3 The SDOBI set**

In the following chapter some tags and actions are discussed from the First Page example as a further demonstration of the possibilities in the style sheet set.

## **Processing instructions for Heading of First Page**

<Tag name=SDOBI>

<Begin>

 $<$ Do $>$ 

<CreateLayoutObject name="EPFst">

 $\langle$ Tag $>$ 

When the sub document tag SDOBI is triggered, then a new page must be set, this is done with: *CreateLayoutObject name*=. In this example a reference is made to the page with the name "EPFst" in the Layout Structure file:

See 6.4.2 for more information about the Layout structure file.

 $\langle$ Tag name=B100 $>$ 

### $\langle$ Tag $>$

The tag B100 is a group tag and requires no action.

### $\langle$ Tag name=B110>

This tag contains the publication number; this number must be displayed together with the office name and kind. The values for these two fields were already saved from the *PATDOC* tag and are contained in the fields *Office* and *Kin*d. So all ingredients are available to build the header part of the page, which must be displayed as follows:

The actions to create the above are:

**■** △ At the *Begin* the Inid code (19), the EPO logo and the office name and the Inid code (11), are formatted.

 $\bullet$  At the *Content* level the publication number and the document kind are formatted. <Define name="Hotlink">

<Append name="Hotlink">

<String value="epo\_logo.bmp">

The function *hotlink* is used in Mimosa to create a dynamic link to an image. This results on line in the display of a "little hand" when the cursor is in the area of an image. The image can now be displayed and manipulated in a separate window by double clicking on the image. The settings are made by defining the variable *hotlink* followed by an *append* of the *id* of the image to the *hotlink* variable.

The function *hotlink* is used in Mimosa to create a dynamic link to an image. This results on line in the display of a "little hand" when the cursor is in the area of an image. The image can now be displayed and manipulated in a separate window by double clicking on the image. The settings are made by defining the variable *hotlink* followed by an *append* of the *id* of the image to the *hotlink* variable.

<DisplayText ParagraphStyle=sInid LayoutObject=EPLogo>

 $\le$ String value="(19)">

Now the Inid code (19) must be displayed in front of the logo. The keyword is *DisplayText* and the attributes are *ParagraphStyle* and *LayoutObjec*t. These attributes set:

 The **style** definition *sInid* is further specified in the \$PARAGRAPHE\_STYLE\_FILE, in

the example the file *fdep\_par.tx*t:

Style sheet for Inid codes

An explanation of the style definition will be given in chapter ... **The Paragraph Style File.**

 The **layout** definition *EPLog*o, i.e. where on the page shall the logo be displayed or printed,

is specified in the \$LAYOUT\_STRUCTURE\_FILE,

in the example the file *fdep\_lay.txt:*

### *Layout description for Inid code and Logo*

An explanation of the layout definition will be given in chapter .. **The Layout Structure File.**

### Results so far

In the above example the Inid code (19) is displayed in 10 points Helvetica with a negative indent of 8 (8mm left of the margin), left aligned in the block EPLogo. This block starts at 25mm from the left and 15mm from the top of the page, the measurements of the block are 28mm width and 18mm height and it contains a borderline on top and at the bottom, conform the example above. The next step is the definition of an empty block and the setting of the identification of the image (the EP logo) that must be filled in the empty block. Note: the viewer will fill the image in the block.

```
<DisplayImage LayoutObject=EPLogo>
```
<Height>

```
\leString value=170>
```
<Width>

 $\le$ String value=170>

<Identifier filename=yes>

<String value="epo\_logo.bmp">

The keyword *DisplayImage* contains the attribute *LayoutObject* and it tells in which block the image must be placed. With the keywords *Height* and *Width* an empty block is created. In this case the space is known, so the keywords are filled with the value 170. The keyword *Identifier* tells that the image is contained in a file, the filename will contain the value *epo\_logo.bm*p, and the viewer will use this filename for insertion of the image in the empty block.

<DisplayText ParagraphStyle=sFixNam LayoutObject=EPOffice>

<String value="Europäisches Patentamt">

<block name="EPLogo"

```
PosType=Fixed
```
 $x=25$   $y=15$ 

width=28 height=18 topBorder=YES bottomBorder=YES> </block>

> <Break> <String value="European Patent Office"> <Break> <String value="Office européen des brevets"> <Break> <DisplayText ParagraphStyle=sInid LayoutObject=EPPubNum>  $\le$ String value="(11)">

With the above lines the name of the patent office is filled in the block *EPOffice* and with the style *sFixNa*m. The keyword *Break* causes a line break so that the three names appear at a different line.

With the last two lines the block EPPubNum is set and the Inid code (11) is filled in the style *sIni*d. It will be followed with the publication number.

<Content>

```
 <Do>
```
<DisplayText ParagraphStyle=s16BR >

<Variable name=Office>

 $\le$ String value=" " $>$ 

<TagValue First=1 Last=1>

 $\langle$ String value=" " $>$ 

<TagValue First=2 Last=4>

 $\le$ String value=" " $>$ 

<TagValue First=5>

 $\le$ String value=" " $>$ 

<Variable name=Kind>

For the creation and display of the publication number the saved office name from the <PATDOC> tag is used *(Office)* and the kind code *(Kind*), the number itself is selected from the tag <B110>. This is the reason why the actions take place based on the keyword *Conten*t. The publication number uses the style sheet *s16B*R, that is: Helvetica 16 points, bold and right justified:

The publication number is made up with spaces between the office, number and kind, and also the number is split up with spaces. The split is done by *TagValue First=2 Last=*4, i.e. positions 2,3 and 4 are selected from the input and then a space is inserted *(String value="* "). Results

The result of these actions is the display of the header of the as shown in figure ...

### **6.4.3 Other processing instructions**

In this paragraph it will be discussed how the various instructions in the example are used.

The purpose is to give a feeling for the many possibilities that are offered. A full description

can be found in (5).

### The conditional construction

```
<style styleName=s16BR unit=MM
```

```
textStyle=sHelveticaBold16
lineSpace = 0.4
indentation=0
alignment= right
spaceTop=3 spaceBottom=0 spaceLeft =0
spaceRight=0
firstLineOffset=0>
```
### $\langle$ If>

```
<Compare condition=EQ>
<Variable name=Lang>
<String Value="F">
<Compare condition=EQ>
<Variable name=Kind>
<String Value="A3">
SDO<sub>2</sub><Define name=LastItem>
<String value="43">
<DisplayText ParagraphStyle=sInid LayoutObject=PubDat>
<String value="(88)">
<DisplayText ParagraphStyle=sFixTxt>
```
<String value="Date de publication A3: ">

The conditional construction exists from the keywords:

*⊃ I*f: the start of the condition. An *If* may contain one or more comparisons.

 *Compare condition*=. This starts a comparison between two values and it indicates the condition:

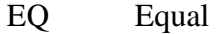

- NE Not Equal
- LT Less Than
- GT Greater Than
- LE Less or Equal than
- GE Greater or Equal than

 $\bullet$   $\bullet$  Variable name= / String value= / Resource name= / Attribute name= / ListItem  $name =$ 

any combination of two fields from this set is allowed.

When the *If* is true then the actions following the *Do* are executed.

An *If* construct may be followed by an *If* an *ElseIf* (another *If* but excluding the previous *If(s*))

or an *Else* ) unconditional but excluding the previous *If(s*)).

### More about images

<DisplayImage ParagraphStyle=sEMICF factor=7.5 viewerstyle=1>

```
 <Height>
    <Attribute name=HE>
 <Width>
    <Attribute name=WI>
 <Identifier>
```
<Attribute name=ID>

Apart from what was discussed with the "logo" example, the following can be set:

 *Facto*r: used for reduction of the image. The *facto*r=10 gives the original size, in the example the *factor* is set to 7.5 and the result will be that the image size is reduced to 75%. *Attribute name=:* the values from the attributes *HE, WI* and *ID* are stored in

respectively: the Height, the Width and Identifier.

### Tables and formulae

<Tag name=TAB table=yes ParagraphStyle=sEMIAD>

### <Tag name=DF mathematical=yes ParagraphStyle=sEMIAD>

When a document contains tables or mathematical formulae, then the special formatter for tables or math must be activated. This is done by definition of the start tag (TAB or DF or DFG or F) and addition of the attribute *table=yes* or *mathematical=ye*s. All tags in between the start and the end tag are triggered by the table or the mathematical formatter.

### **6.4.2 The Layout Structure file**

The Layout Structure file contains the layout specifications for the first page and the following pages (where appropriate). The specification is done by the definition of blocks that can be filled with text and/or images.

The specifications in the Layout Structure must be made from a page design. The page design is based on a page defined in blocks with a specific character and/or at a specific place on the page. Blocks may contain other (sub) blocks. This is illustrated on the First Page layouts below:

The first page illustrated above can be divided in the following blocks with specific properties:
The blocks in blue colors are main blocks; the blocks in red are sub blocks and are for special purposes within the main blocks, i.e.:

 $\supset$   $\supset$  Store fields in a specific part of the block, this is the case in the main block EPBib1 (to be discussed below).

 To fill columns in a block and balance the contents over the sub blocks, this is the case in the main block EPBib2 (see also below).

 $\bullet$   $\bullet$  To fill columns in a block by filling the first column completely and the remaining data in the next column(s), i.e. the news paper style. It is not used in the first page example.

#### *6.4.2.1 The layout file*

A page layout description starts with the page definition:

```
<page name="EPFst"
      type=OrderedRows
      height=297 width=210
      topMargin=15 bottomMargin=10
      leftMargin=25 rightMargin=20>
```
The keyword *<page* starts a page definition and it contains the following attributes:

• *name* = this name (e.g. EPFst) is used in the processing file (see chapter 6.4.1.3) to activate a (new) page.

*type=* it indicates how the page will be built up, i.e. *OrderedRow*s, the (main) blocks

can be considered to be horizontal rows.

*height= width=* specify the size of the page (A4)

 $\bullet$   $\bullet$  topMargin= bottomMargin= leftMargin= rightmargins= these specify the margins on

the page.

The EPLogo block

<block name="EPLogo"

 PosType=Fixed x=25 y=15 width=28 height=18 topBorder=YES bottomBorder=YES> </block><block name="EPLogo" PosType=Fixed  $x=25$   $y=15$  width=28 height=18 topBorder=YES bottomBorder=YES>

# </block>

This block is the definition for the display of the Inid code (19) and the EPO logo and it contains the following attributes:

*PosType*= it tells how the block must be positioned in relation to the father. The default value is *variabl*e, which means that the block will start where the previous block ends (in a vertical sense). In this case it is *Fixe*d: the block must start at a fixed place.

 $\bullet \quad \bullet \quad x=y=$  the start coordinates measured from the upper left corner of the father. In this case it is the page and it starts on position 25 and 15 respectively (taking into account the margins).

• width= height= this is the size of the block

*topBorder= bottomBorder= (leftBorder= rightBorder=)* these attributes specify if

one or more of these borders must be set and if so, which type of border lone must be used. In this example *YES* is given for the top and bottom border and both will be set to a single line.

Note: the blocks *EPOffice* and *IEPPubNum* start at the same vertical level *(y=15)* but with

different x coordinates. *EPOffice* contains only a top border.

# The EPBib1 block

<block name="EPBib1"

 type=OrderedColumns x=25 width=182 topMargin=3 bottomMargin=3> <block name="PubDat" PosType=Fixed width=82> </block> <block name="EPClfix" PosType=Fixed  $x=82$  width=100> </block>

### </block>

The *EPBib1* is an example of a block containing blocks to be used for the placement of data on a specific place. It contains the attribute *type=OrderedColumns* i.e. it contains one or more *columns* and *ordered* as specified *(unordered* is also possible, then the placement of the column depends from the moment it is filled).

The main block contains no *PosType* attribute and shall therefore start where the previous block ends; in this example after the block *EPPatNa*m.

The block *PubDat* and *EPClfix* contain a *PostType=Fixed* and have therefore fixed places within *EPBib*1:

*Pubdat starts in the upper left corner in <i>EPBib1* (no x and y coordinates are given). The width of the block is 82 mm.

*EPClfix* starts in top of *EPBib1* (no y) but 82 mm from the left (x=82).

In this example no column relation is specified for the sub columns. This means that the columns must be filled independently, i.e. the data is written directly in the block (the name of the sub block is used in the *LayoutObject* attribute of the *DisplayText* keyword in the Processing instructions). *PubDat* shall contain publication numbers and dates, *EPClfix* shall contain classification codes and where appropriate numbers and dates related to the WIPO publication (Inid 86 and 87).

#### The EPBib2 block

```
<block name="EPBib2"
```

```
 type=OrderedColumns
x=25 width=165
 ColumnsRelation=Balanced
 bottomMargin=2>
 <block name="EPBal1"
         PosType=Fixed
        width=82 rightMargin=1 rightBorder=YES
         topMargin=3 bottomMargin=3
         topBorder=YES bottomBorder=YES>
 </block>
 <block name="EPBal2"
         PosType=Fixed
        x=82 width=82
         leftMargin=1 leftBorder=YES
```

```
 topMargin=3 bottomMargin=3
        topBorder=YES bottomBorder=YES>
 </block>
```
#### </block>

The *EPBib2* is an example of a block containing blocks that must be filled so that both columns contain the same amount of data. The attribute for this is *ColumnRelation=Balance*d. This means that the data is divided over the two sub blocks, therefore the data must be written to the main block *EPBib2* (used in the *LayoutObject* attribute of the *DisplayText* keyword in the Processing instructions).

The positioning of the two sub blocks *EPBal1* and *EPBal2* within the *EPBib2* block is the same as it is for the sub blocks in *EPBib*1. But the sub blocks have a top and bottom border and a vertical border between the two (a right border for *EPBal1* and a left border for *EPBal*2).

#### **6.4.3 The Paragraph, Text Style and Font files**

Texts must be provided with a style for presentation. In Mimosa this is done via three configuration files:

 $\bullet$  **The** *Paragraph style* file.

This file contains the style specifications. The processing file refers to the attribute styleName of a *style* definition. The *style* contains specifications about the *placing* of the text and it refers to a style definition in the

#### $\supset \supset$  *Text Style.*

This file contains the graphic renditions for the fonts being used and it refers to the

 $\supset \supset$  *Font* file.

This file contains the specifications of the fonts being used. These are the standard Windows fonts being used and the specific font *Mayenn*e. The Mayenne font file contains special

characters not available in the (standard) Windows fonts.

The example below illustrates this with the definition for the style of *sInid* (the Inid code):

 $\supset$   $\supset$  The instruction in the *processing* file:

<DisplayText ParagraphStyle=sInid LayoutObject=EPLogo>

```
<String value="(19)">
```
Refers to the style *sInid* in the *Paragraph style* file:

<style styleName=sInid unit=MM

textStyle=sHelveticaNormal10

lineSpace=0

indentation=-8

alignment=left

spaceTop=3 spaceBottom=0 spaceLeft=0 spaceRight=2

firstLineOffset=0>

 The above specification tells that the text must be *left* aligned with a negative *indent* of 8 (8 mm left of the margin), extra *space on top* of 3 mm and *space right* of 2 mm. It also refers to the *style* sHeleveticaNormal10 in the *Text style* file:

<style styleName=sHelveticaNormal10

 fontName=Helvetica fontSize=10 graphicRendition=normal underlined=no overlined=no superScript = no underScript=no>

</style>

 $\bullet$  This tells that the *fontsize* is 10 points, normal *rendition* (can also be bold, italics, etc.).

There are no lines specified above or below the text (possibilities are: single, double, dotted,

etc.). It is also not a subscript or a superscript and the *font* name is Helvetica, referring to the *Font file:*

<font userName=helvetica

 typeFace="Arial" weight=FW\_NORMAL outPrecision=OUT\_TT\_PRECIS clipPrecision=CLIP\_STROKE\_PRECIS quality=DRAFT\_QUALITY pitch=VARIABLE\_PITCH family=FF\_SWISS charset=ANSI\_CHARSET>

The font being used in this example is: *Aria*l.

For more information about style definitions and possibilities see (5).

# **References**

The references in the table below refer to a sub set of documents that can be found on the CD containing the latest version of the Mimosa and the Authoring Data Preparation software. A complete overview of the available can be found in (1).

### **Reference**

**number**

**Document name Directory on CD Description**

**1 LIST\_DOC.DOC** \DOC\SOFTWARE Overview of available documents

**2 BK1PRT1.DOC** \DOC\SOFTWARE\SPECIFIC Mimosa technical Documentation

BOOK1.

Search and Retrieval Software Part 1.

QUICK STARTER GUIDE

**3 BK1PRT2.DOC** \DOC\SOFTWARE\SPECIFIC Mimosa technical Documentation

BOOK1.

Search and Retrieval Software Part 2.

COMPREHENSIVE USERGUIDE

4 COOKBOOK.DOC\DOC\DATAPREP\SPECIFIC Mixed Mode - Authoring and Retrieval

Software

COOKBOOK

**5 FMTMUTI.DOC** \DOC\SOFWARE\GTIV3 SGML FORMATER CONFIGURATION

USER'S GUIDE

**6 GENCD\_UX.DOC** \DOC\DATAPREP\SPECIFIC Mixed Mode - Authoring Software

Gencd UNIX Version - User's Guide

**7 MEF.DOC** \DOC\DATAPREP\GTIV3 Reference Manual MEFGTI Text

Data Preparation Tool GTI V 3.0

Data Preparation

**8 INDEX.DOC** \DOC\DATAPREP\GTIV3 Reference Manual IndexGTI Data Indexation

Tool GTI V3.0 Data Preparation

**9 ISO.DOC** \DOC\DATAPREP\GTIV3 Reference Manual ISOGTI ISO9660 File

Preparation Tool GTI V 3.0 Data Preparation

**10 SGML2GTI.DOC** \DOC\DATAPREP\SPECIFIC Mixed Mode - Authoring Software

SGML2GTI User's Guide

**11 UNIXGUID.DOC** \DOC\DATAPREP\SPECIFIC Mixed Mode - Authoring Software

User's Guide for UNIX Version

# **12 WIPO ST.32**

# **SGML**

# **Version 3.32 or later**

Printed WIPO publication Recommendation for the markup of Patent

Documents using SGML

**13 Character sets &**

**entity references**

#### **Version 1.0 or later**

Printed EPO publication Standard and special characters used in EPO

and the way these are coded

# **14 ST.35 (MMMT**

**standard)**

# **Version 2.1 or later**

Printed publication submitted to

WIPO for standard

Recommended standard format for data

exchange of Mixed Mode published Patent

document information

**15 STAT\_MXM.DOC** \DOC\DATAPREP\SPECIFIC Mixed Mode - Authoring Software

BenchMarking

16 DOSGUID.DOC \DOC\DATAPREP\SPECIFIC Mixed Mode – Authoring Software

User's guide for DOS version

**17 TIFF spcefications**

**18 Rules for contractors**

**19 SGML Van Herwijnen**

**20 ISO9660 standard**

**21 Layout image file**

**22 Calculation disk size**

**23 Master index creation**